# Sensor Integration Gateway - SIG100

**SICK**Sensor Intelligence.

**Integration Products** 

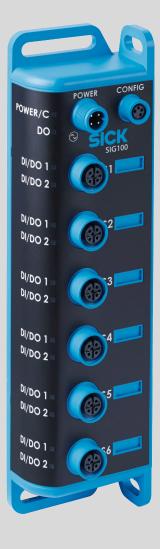

#### **Described product**

SIG - Sensor integration gateway SIG100

#### Manufacturer

SICK AG Erwin-Sick-Str. 1 79183 Waldkirch Germany

#### **Production location**

SICK PCA 55438 Minneapolis, MN USA

#### **Legal information**

This work is protected by copyright. Any rights derived from the copyright shall be reserved for SICK AG. Reproduction of this document or parts of this document is only permissible within the limits of the legal determination of Copyright Law. Any modification, abridgment or translation of this document is prohibited without the express written permission of SICK AG.

The trademarks stated in this document are the property of their respective owner.

© SICK AG. All rights reserved.

#### **Original document**

This document is an original document of SICK AG.

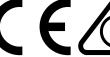

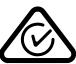

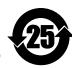

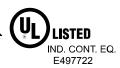

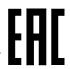

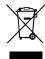

# **Contents**

| 1  | Safety notes                    |                                                              |    |  |  |
|----|---------------------------------|--------------------------------------------------------------|----|--|--|
| 2  | Correct use                     |                                                              |    |  |  |
| 3  | Operating and status indicators |                                                              |    |  |  |
| 4  | Transport and storage           |                                                              |    |  |  |
|    | 4.1                             | Transport                                                    | 8  |  |  |
|    | 4.2                             | Transport inspection                                         | 8  |  |  |
|    | 4.3                             | Storage                                                      | 8  |  |  |
| 5  | Mou                             | nting                                                        | 9  |  |  |
| 6  | Elect                           | trical installation                                          | 10 |  |  |
|    | 6.1                             | DC                                                           | 10 |  |  |
| 7  | SIG1                            | LOO configuration                                            | 12 |  |  |
|    | 7.1                             | Operation via SOPAS ET                                       | 12 |  |  |
|    | 7.2                             | Operation via IO-Link                                        | 21 |  |  |
|    | 7.3                             | Device functions                                             | 24 |  |  |
|    | 7.4                             | Logic Editor                                                 | 24 |  |  |
| 8  | Trou                            | bleshooting                                                  | 43 |  |  |
| 9  | Disa                            | ssembly and disposal                                         | 44 |  |  |
| 10 | Mair                            | ntenance                                                     | 45 |  |  |
| 11 | Tech                            | nical data                                                   | 46 |  |  |
|    | 11.1                            | General technical data                                       | 46 |  |  |
| 12 | Anne                            | ех                                                           | 48 |  |  |
|    | 12.1                            | Technical Information                                        | 49 |  |  |
|    | 12.2                            | About this document                                          | 50 |  |  |
|    | 12.3                            | Description of IO-Link                                       | 50 |  |  |
|    | 12.4                            | Accessories for visualization, configuration and integration | 51 |  |  |
|    | 12.5                            | Data repository                                              | 51 |  |  |
|    | 12.6                            | Physical Layer                                               | 51 |  |  |
|    | 12.7                            | Process data                                                 | 52 |  |  |
|    | 12.8                            | Service data                                                 | 55 |  |  |
|    | 12.9                            | Events                                                       | 63 |  |  |
|    | 12.10                           | ) Errors                                                     | 63 |  |  |
|    | 12.11 Index                     |                                                              |    |  |  |
|    | 12 12                           | 2 List of abbreviations                                      | 66 |  |  |

#### **Safety notes** 1

- Read the operating instructions before commissioning.
- Connection, mounting, and setting may only be performed by trained specialists.
- Not a safety component in accordance with the EU Machinery Directive.
- When commissioning, protect the device from moisture and contamination.
- These operating instructions contain information required during the life cycle of the product.
- This is a class A product. In a household environment, this device can cause radio interference. The user should take appropriate measures as required.

#### 2 **Correct use**

The Sensor Integration Gateway SIG100 is an IO-Link sensor hub that collects multiple discrete sensor inputs and provides multiple discrete outputs. It can stand alone or act as an IO-Link Slave to efficiently transmit the data for all connected devices. An IO-Link Master is required if the SIG100 is used as an IO-Link Slave. Up to 12 discrete inputs or outputs can be connected to the SIG100 when using a T-junction to split the pin 2 and pin 4 signal on each of the six sensor ports (S1-S6). A special benefit of Sensor Integration Gateway SIG100 is that all connected devices can be interconnected via logic functions. This is possible due to the implemented logic editor which can be accessed via the user interface SOPAS ET. For the visualization a browser capable Notebook/PC can be used. The necessary software SOPAS ET can be downloaded from www.sick.com.

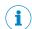

#### NOTE

The use of an IO-Link-Master is NOT mandatory. SIG100 can be used in SIO mode. An IO-Link Master is only required if the SIG100 needs to operate as an IO-Link Slave. Furthermore, SIG100 can be used as a stand alone controller without any additional PLC.

#### Table 1: SIG100 Implementation

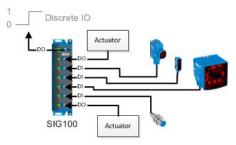

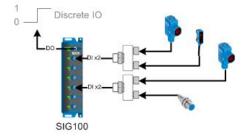

Figure 1: Stand alone system 1

Figure 2: Stand alone system 2

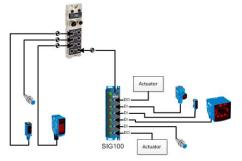

Figure 3: SIG100 as IO-Link Slave

If the product is used for any other purpose or modified in any way, any warranty claim against SICK AG shall become void.

#### 3 **Operating and status indicators**

When Sensor Integration Gateway SIG100 is operating, the status of the connections are indicated visually by status LEDs. Using these status indicators, the operator can find out quickly and easily whether the SIG100 and all connected devices are working properly.

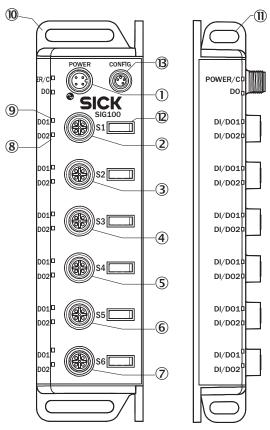

Figure 4: dimensional drawing

- 1 IO-Link / Power in
- 2 Port S1 for the connection of a standard inputs or standard outputs
- 3 Port S2 for the connection of a standard inputs or standard outputs
- **(4**) Port S3 for the connection of a standard inputs or standard outputs
- (5) Port S4 for the connection of a standard inputs or standard outputs
- **6**) Port S5 for the connection of a standard inputs or standard outputs
- 7 Port S6 for the connection of a standard inputs or standard outputs
- (8) Port LED pin 2
- 9 Port LED pin 4
- (10) Mounting ears for front mounting
- 11) Mounting ears for side mounting
- (12) Marker tag pocket
- (13) USB configuration port (only for configuration and diagnosis)

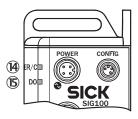

Table 2: Power/IO-Link Port LEDs

| (4)        | Green | Power Supply / IO-Link Activity                                                                                           |
|------------|-------|----------------------------------------------------------------------------------------------------|
| <b>(b)</b> |       | Q Output:<br>off: logic editor output QL1 low<br>(=0) or output not used.<br>orange: logic editor output QL1<br>high (=1) |

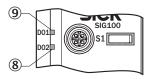

Table 3: I/O connector LEDs (Port S1-S6)

| 9 | Amber | pin 4 is active |
|---|-------|-----------------|
| 8 | Amber | pin 2 is active |

#### 4 **Transport and storage**

#### 4.1 **Transport**

For your own safety, please read and observe the following notes:

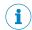

Damage to the sensor due to improper transport.

- The device must be packaged for transport with protection against shock and moisture.
- Recommendation: Use the original packaging as it provides the best protection.
- Transport should be performed by specialist staff only.
- The utmost care and attention is required at all times during unloading and transportation on company premises.
- Note the symbols on the packaging.
- Do not remove packaging until immediately before you start mounting.

#### 4.2 Transport inspection

Immediately upon receipt at the receiving work station, check the delivery for completeness and for any damage that may have occurred in transit. In the case of transit damage that is visible externally, proceed as follows:

- Do not accept the delivery or only do so conditionally.
- Note the scope of damage on the transport documents or on the transport company's delivery note.
- File a complaint.

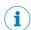

#### NOTE

Complaints regarding defects should be filed as soon as these are detected. Damage claims are only valid before the applicable complaint deadlines.

#### 4.3 Storage

Store the device under the following conditions:

- Recommendation: Use the original packaging.
- Do not store outdoors.
- Store in a dry area that is protected from dust.
- So that any residual damp can evaporate, do not package in airtight containers.
- Do not expose to any aggressive substances.
- Protect from sunlight.
- Avoid mechanical shocks.
- Storage temperature: see "Technical data", page 46.
- Relative humidity: see "Technical data", page 46.
- For storage periods of longer than 3 months, check the general condition of all components and packaging on a regular basis.

#### **Mounting** 5

The SIG100 is mounted with two screws, maximum M6, and two flat washers.

Note the maximum permissible tightening torque of 0.8 Nm.

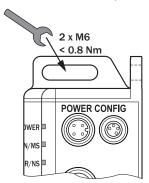

Figure 5: Mounting

#### 6 Electrical installation

Establish a power supply connection (M12 A-coded connector) to the SIG100. Connect the desired devices (sensors/actuators) to the SIG100.

The sensors must be connected in a voltage-free state ( $U_V = 0 \text{ V}$ ). The following information must be observed, depending on the connection type:

The total current draw of the SIG100 must not exceed 4A.

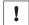

#### NOTICE DAMAGE OF EQUIPMENT

Equipment damage due to incorrect supply voltage! Please note the instructions for electrical installation.

An incorrect supply voltage may result in damage to the equipment. Operation in short-circuit protected network max. 8 A.

Only apply voltage/switch on the voltage supply  $(U_V > 0\ V)$  once all electrical connections have been established.

Female connectors that are not used must be sealed with blind caps so that the enclosure rating of IP 67 is assured.

The IO-Link output draws power via the sensor supply.

The digital input correspond to the input characteristic according to EN 61131-2, type 1 and type 3.

Explanation of the connection diagram.

DI = Digital input

DO = Digital output

n. c. = not connected

#### 6.1 DC

DC: 10 ... 30 V DC, see "Technical data", page 46

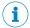

#### **NOTE**

SIG100 is only made for the connection of PNP sensors and not for NPN sensors.

Table 4: Power Port, M12 A-coded

| Pin     | Signal | Description                                      |  |
|---------|--------|--------------------------------------------------|--|
| 1       | + (L+) | + 24 V DC nominal                                |  |
| 2       | DO     | configurable as a Standard Discrete Output       |  |
| 3       | M      | 0 V                                              |  |
| 4       | DO / C | configurable as IO-Link or stan-<br>dard output. |  |
| <u></u> | 1 2    |                                                  |  |

Table 5: USB Port (for configuration), M8

| Pin        | Signal                              | Description        |
|------------|-------------------------------------|--------------------|
| 1          | + (L+)                              | + 5 V DC nominal   |
| 2          | - Data                              |                    |
| 3          | M                                   | 0 V (logic ground) |
| 4          | + Data                              |                    |
| <b>t</b> ₊ | <u>4</u> <u>2</u> <u>3</u> <u>1</u> |                    |

Table 6: Port S1-S6

| Pin      | Signal  | Description                                       |  |
|----------|---------|---------------------------------------------------|--|
| 1        | + (L+)  | + 24 V DC nominal                                 |  |
| 2        | DI / DO | Configurable as Discrete Input or Discrete Output |  |
| 3        | M       | 0 V (logic ground)                                |  |
| 4        | DI / DO | Configurable as Discrete Input or Discrete Output |  |
| 5        | n. c.   |                                                   |  |
| <u>t</u> | 3 4 2 1 |                                                   |  |

# NOTICE

Each port (S1-S6) is limited to 50 mA. The power consumption of the device or devices must be checked before starting a new project.

# 7 SIG100 configuration

The SIG100 can be configured with a personal computer (running Microsoft Windows operating system) via USB using the SOPAS Engineering Tool software.

The necessary cable (M8 - USB) can be ordered separatly. The article number is 6051163.

The SOPAS Engineering Tool can be downloaded on www.sick.com.

Please install the latest SOPAS ET version (V2018.2 or higher).

After SOPAS ET has started, please install the SIG100 device driver (SDD). The SDD can be uploaded from the connected device or from sick.com. Please note, that on sick.com there are two different SDDs provided. One for the use with USB (-> SIG100 directly connected to a laptop/PC via USB cable e.g. 6051163) and an additional SDD for the use of SOPAS via IO-Link (with SiLink2 Master 1061790). Please make sure you are using SOPAS ET via USB with the right SDD file when you would like to use the logic editor. The IO-Link SDD does not support the logic editor.

## 7.1 Operation via SOPAS ET

The SOPAS Engineering Tool allows configuring the SIG100 with a personal computer running Microsoft Windows operating system.

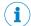

#### **NOTE**

Please make sure that you are using the latest SOPAS ET Version (Version 2018.2 or higher).

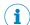

#### **NOTE**

Please make sure you are using the interface oriented search (--> click on "search settings" and select "interface oriented search" and "USB").

#### 7.1.1 SOPAS ET overview and standard functions on each page

SIG100 pages have the following common layout:

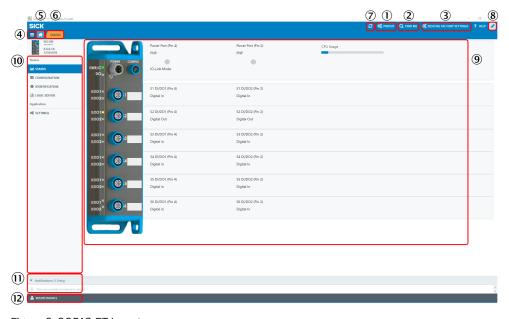

Figure 6: SOPAS ET layout

- 1 PINOUT: Show process data
- **(2**) FIND ME function
- 3 RESTORE FACTORY SETTINGS
- **4**) Menu
- **(5**) Home
- 6 **STATUS**
- 7 Refresh page
- (8) Edit mode
- 9 Page contents
- (10) Page selection
- (11)**Notifications**
- (12) User mode (e. g. Maintenance)

The buttons located in the upper right portion of the interface provide global device configuration. These buttons will be present on every configuration page.

Table 7: Functions

**EDIT** 

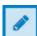

The EDIT button allows the settings on a given configuration page to be changed.

The EDIT button will be highlighted light blue when activated. Pages that can be configured will be gray until the EDIT button is pressed.

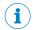

#### NOTE

- 1. Click on the button EDIT (on the upper right side)
- 2. Click on the button RUN (on the lower left side)
- 3. Change the user mode from RUN into MAINTENANCE
- 4. Insert the password "main"
- 5. Now you can change the settings

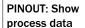

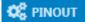

The Pinout button provides the IO-Link process data structure and a visualization of the connected SIG100.

Process Data In: process data from SIG100 to the IO-Link master. It is 8 bytes long and lists the bit location and state of each input.

Process Data Out: process data from the PLC / from the IO-Link master to the SIG100. It is 2 bytes long and provides the combined output state from logic configuration for up to 16 outputs.

# **Process Data In**

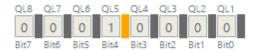

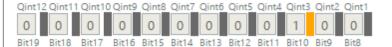

| Analog Value 2 | Analog Value 1 | Reserved   |   |
|----------------|----------------|------------|---|
| 65000          | 12             |            | 0 |
| Bits 63-48     | Bits 47-32     | Bits 31-20 |   |

# **Process Data Out**

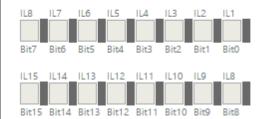

#### Radix Selection

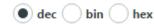

OK

#### **FIND ME function**

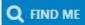

Clicking on this button the "DO" LED next to the power port of the SIG100 will flash with 1Hz until the button is clicked again. The function is intended to allow you to identify the device when already mounted to an application.

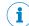

#### **NOTE**

While FIND ME is active, no other interface navigation is possible until pressing the STOP button on the dialogue box.

# Information

FindMe active, LEDs of the device should flash

STOP

#### RESTORE FAC-TORY SETTINGS

**♥** RESTORE FACTORY SETTINGS

Clicking on this button the SIG100 will reset all settings to the factory defaults. As a factory default, all ports are configured as digital inputs. The selection of the RESTOR FACTORY SETTINGS has to be double checked in a "Confirm Action" box.

Any setting currently stored in the device is overwritten if "OK" is clicked. After clicking "OK", a "Success" box will appear indicating that the connected SIG100 has been restored to factory default settings.

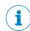

#### NOTE

While both of the dialogues boxes are active, no other interface navigation is possible.

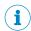

#### NOTE

The Restore Factory Defaults button works from any of the configuration pages.

#### HELP

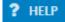

The HELP button toggles a help screen on the right side of the user interface for each configuration page. This provides more information about the SIG100 as it relates to each page.

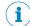

#### NOTE

The HELP screen will stay open while toggling different configuration pages on the configuration tree.

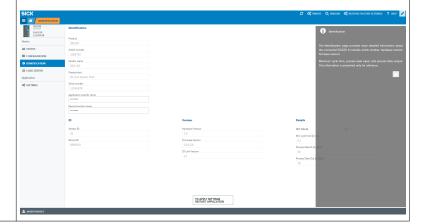

| Menu                      | Clicking on this button the "Page selection" menu can be shown or hidden to make navigation on smaller screens easier.  NOTE  The button is highlighted light blue when the device tree is hidden.                                              |  |  |  |
|---------------------------|----------------------------------------------------------------------------------------------------|--|--|--|
| Home                      | The home button will always navigate back to the Status device page.                                                                                                    |  |  |  |
| Refresh page              | Clicking on this button the page contents are refreshed.                                                                                                    |  |  |  |
| Device informa-<br>tion   | This area on the top left side of the page shows the product name, user-defined location, firmware version, and serial number.                                                                                                    |  |  |  |
| Page contents             | This area shows the selected page.                                                                                                    |  |  |  |
| SETTINGS                  | The settings page allows the user to change language, units, and display mode (tablet, PC or phone) in the user interface.                                                                                                    |  |  |  |
| Device notifica-<br>tions | SIG100 device notifications will appear on the bottom of the home screen. These are informational only for configuration exchanges and errors.                                                                                                  |  |  |  |
| RUN                       | Click the RUN button to change username access level to Maintenance. The Password is "main". Device settings found on the Configuration, Logic Editor, and Settings device pages are only possible when in Maintenance mode.                    |  |  |  |
| i                         | NOTE The device settings on other pages are gray and cannot be changed until the Maintenance mode is active. Please ensure that you have clicked on the Edit button on the top right corner as well if you would like to do any configurations. |  |  |  |

#### 7.1.2 Status page

# **■** STATUS

The Status page is the start page of SIG100 gives an overview of the current module status and the device function.

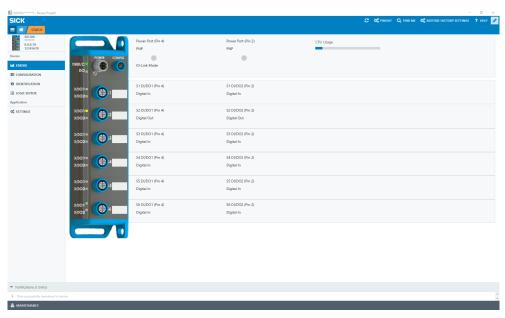

Figure 7: Status page

The page contents show the configuration of each port for pin 2 and pin 4 and the current input or output level. The LEDs on the SIG100 picture will change state based on the actual state of the connected device. The ports will reflect the input or output setting established on the Configuration page. The port labels will update to reflect the user defined port labels from the Configuration page.

The Power port (pin 2) visualizes the output "DO2" of the Logic Editor and shows the current status. The gray circle changes from gray to green depending on the output level.

The Power port (pin 4) visualizes the Output "DO1" of the Logic Editor and shows the current status. The gray circle changes from gray to green depending on the output level. This is not configurable.

In the picture on the left side the "Power/C" LED is always green to visualize that the SIG100 is powered on.

The "DO" LED next to the Power port is visualizing the "QL1" of the Logic Editor. This is not configurable and can not be changed.

# 7.1.3 Configuration page

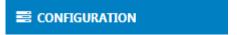

The configuration page of SIG100 allows changing of any setting of each M12 port. The page is separated into sub-pages that can be selected by clicking on one of the tabs on top of the page.

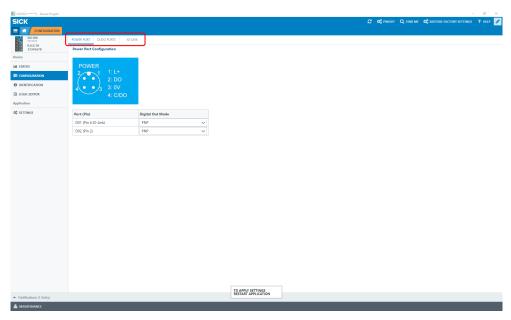

Figure 8: Configuration page

#### Power port

The Power port tab allows configuring settings of the Power port.

It's possible to configure the outputs on pin 2 and pin 4 of the Power port as PNP, Push-Pull or OFF.

To edit the setting, login as Maintenance and click the edit button. Select the drop down box and choose the desired output setting. A PNP output will provide the SIG100 supply voltage to the load. The Push-Pull output will provide either SIG100 supply voltage or 0 V depending on the load requirements.

#### DI/DO ports

The DI/DO ports tab allows configuring settings of the DI/DO ports.

The DI/DO page allows you to change pin 2 and pin 4 on each of the six M12 ports (S1-S6). They can be set as either input or an output. S number refers to the port number with S1 being the first "top" port and S6 being the very bottom port. DI/DO1 will always refer to pin 4 and DI/DO2 will always refer to pin 2.

#### **IO-Link**

The IO-Link tab allows to configure the process data out mode. This process data out mode (from IO-Link Master to SIG100) can be either Digital (having 16 Logic Editor inputs --> IL1...IL16) or Analog (having 1 Analog input).

This process data out structure will be displayed also on the PINOUT view and in the logic editor. Depending on what was choosen in this IO-Link tab, the logic editor and the PINOUT overview will be adapted automatically.

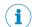

#### NOTE

The process data out belongs to the 2 Bytes of process data which are coming from PLC/IO-Link Master to the SIG100. Be aware this configuration has no impact on the process data in (from SIG100 to the IO-Link Master/PLC).

#### 7.1.4 Identification page

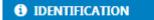

The Identification page of SIG100 shows the device identification data.

It is possible to define an application and device specific name.

# 7.1.5 Logic Editor page

# **局 LOGIC EDITOR**

The Logic Editor page of SIG100 allows user-defined logic functions to be applied to the available input signals and transmit the results on various output signals, by dragging and dropping logic gates and connection lines.

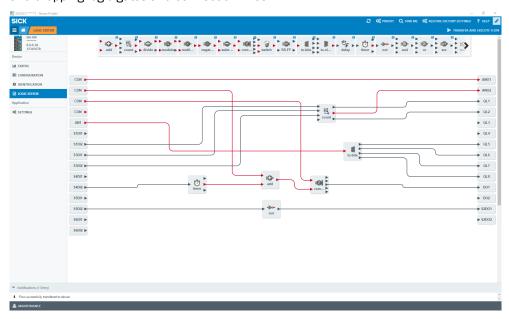

The left side of the screen lists all configured inputs. The upper middle bar has the available logic gates that can be dragged down into the workspace. And listed on the right side are the configured outputs.

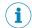

#### **NOTE**

Note that the screen is gray until the user clicks the "Edit" button, see "SOPAS ET overview and standard functions on each page", page 12.

To establish new logic functions you need to log in as **maintenance**, see "Editing Mode", page 25.

#### Creating a logic system

1 Select the required logic gates: click and drag them into the workspace.

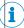

#### NOTE

If a logic block incorrectly selected, or needs to be removed, click on it and drag it back up to the selection bar. A garbage bin will appear to remove the selected logic gate from the workspace.

Make connections from the inputs to the logic gates: click on the desired input, click again and hold on the arrow. A connection line will be created. Note that you can then drag the line to a desired input logic gate.

Getting close in proximity, the logic gate inputs will expand to accept the connection line. Once the connection is made, the bend location (if the connection is bent), the logic gate location, and the window size can be moved. The connection will automatically scale. An incorrect connection can be removed by clicking and holding on the connection line: the garbage bin will appear at the top-center of the interface.

Some logic blocks require minimum two input signals.

Please be aware that inputs always need to be occupied from top to down (e. g. in case of two inputs use A+B and not A+D).

The inputs have a red halo when making connections to indicate that the connection is still required in this space. The two inputs C and D will only be active in the logic truth table if a connection is made.

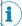

#### NOTE

Green input arrows and green text: a connection is possible

If connection is not possible, the text will have red color and it is not possible to drag a connection to the input.

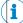

#### NOTE

Some inputs and logic gates have a small gear indicating that some additional settings are possible. Clicking on the gear will open the additional settings dialogue box and allows for additional configuration (e. g. delay time).

3 Close the setup by using the Transfer and Execute Flow button: the new logic configuration is transfered to the connected SIG100.

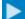

#### TRANSFER AND EXECUTE FLOW

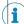

#### NOTE

An error will appear if there are any improper or missing connections. The notification area will indicate a successful transfer.

#### 7.1.6 Settings

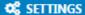

The following settings are possible:

| Setting      | Possible values          |  |
|--------------|--------------------------|--|
| Language     | english / german         |  |
| Display mode | phone / tablet / desktop |  |

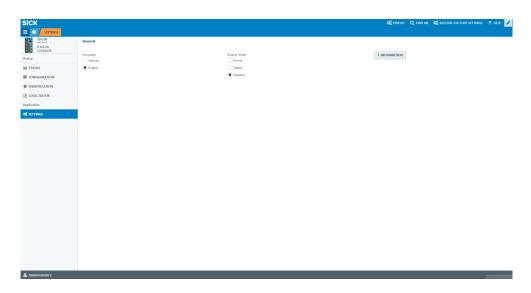

The information button provides more details about the interface software release.

#### 7.2 Operation via IO-Link

The SIG100 can exchange process data and parameters via IO-Link. To do so, the IO-Link Sensor Hub (SIG100) is connected to a suitable IO-Link Master.

The IO-Link interface of the SIG100 has the following properties:

Table 8: IO-Link properties

| Characteristic                                                                              | Values                                                                                                    |
|---------------------------------------------------------------------------------------------|----------------------------------------------------------------------------------------------------|
| Digital inputs                                                                              | max. 12 x PNP type 1                                                                                           |
| Digital outputs                                                                             | max. 12 x PNP                                                                                                  |
| IO-Link specification                                                                       | V 1.1                                                                                                    |
| IO-Link port class                                                                          | port class A                                                                                                   |
| Minimum cycle time                                                                          | 5.1 ms                                                                                                    |
| Transmission rate                                                                           | COM2 (38.4 kBaud)                                                                                              |
| Process data width                                                                          | 8 Byte Process Data In (from SIG100 to IO-Link Master) 2 Byte Process Data Out (from IO-Link Master to SIG100) |
| Parameter server (Data Storage)                                                             | Yes                                                                                                    |
| Initialization time after switch-on                                                         | < 8 s                                                                                                    |
| Min. time for a logic from one sensor port (e.g. S1DI1) to another sensor port (e.g. S2DO2) | 1 ms (max. switching frequency: 200 Hz)                                                                        |
| Min. time for 10 connected logic blocks (e.g. NOT gates)                                    | 2 ms                                                                                                    |
| Min. time for 20 logic blocks (e.g. NOT gates)                                              | 3 ms                                                                                                    |

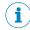

#### NOTE

The total cycle time for SIG100 depends on the amount and type of used logic blocks and is always application specific.

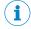

#### **NOTE**

Please be aware that Integer functions are significant slower than Boolean functions.

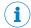

#### NOTE

There is no event indicating a jitter or overload condition. You can test your configured logic by running the application and checking if the "CPU load bar" on the Status page in SOPAS is maxed out.

#### 7.2.1 Process data

The Sensor Integration Gateway SIG100 uses both Process Data In (data from IO-Link Sensor Hub to IO-Link Master) and Process Data Out (data from IO-Link Master to IO-Link Sensor Hub).

Process Data In contains the following data:

- Unprocessed signals on the DI/DO ports
  - o DI/DO port pin configured as "Digital Input": Current logic level
  - o DI/DO port pin configured as "Digital Output": Monitoring of output level
- Processed digital output signals of the Logic Editor
- · Processed integer output values of the Logic Editor

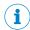

#### **NOTE**

The unprocessed signals are always available on Process Data In regardless of programmed Logic Editor application.

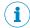

#### NOTE

Logic Editor values (e.g. Counter value) will be lost after a power cycle.

#### 7.2.1.1 Process data structure

Table 9: PD IN SIG100 -> IO-Link Master

| Byte | Bit       | Value    | Signal input / output          | Data type   |
|------|-----------|----------|--------------------------------|-------------|
| 0 1  | Bit 63 48 | AV2      | Analog value 2                 | UInteger 16 |
| 2 3  | Bit 47 32 | AV1      | Analog value 1                 | UInteger 16 |
| 4    | Bit 31    | Reserved |                                |             |
|      | Bit 30    | Reserved |                                |             |
|      | Bit 29    | Reserved |                                |             |
|      | Bit 28    | Reserved |                                |             |
|      | Bit 27    | Reserved |                                |             |
|      | Bit 26    | Reserved |                                |             |
|      | Bit 25    | Reserved |                                |             |
|      | Bit 24    | Reserved |                                |             |
| 5    | Bit 23    | Reserved |                                |             |
|      | Bit 22    | Reserved |                                |             |
|      | Bit 21    | Reserved |                                |             |
|      | Bit 20    | Reserved |                                |             |
|      | Bit 19    | Qint 12  | Port 6 pin 2 (input or output) | Boolean     |
|      | Bit 18    | Qint 11  | Port 6 pin 4 (input or output) | Boolean     |
|      | Bit 17    | Qint 10  | Port 5 pin 2 (input or output) | Boolean     |
|      | Bit 16    | Qint 9   | Port 5 pin 4 (input or output) | Boolean     |

| Byte | Bit    | Value  | Signal input / output          | Data type |
|------|--------|--------|--------------------------------|-----------|
| 6    | Bit 15 | Qint 8 | Port 4 pin 2 (input or output) | Boolean   |
|      | Bit 14 | Qint 7 | Port 4 pin 4 (input or output) | Boolean   |
|      | Bit 13 | Qint 6 | Port 3 pin 2 (input or output) | Boolean   |
|      | Bit 12 | Qint 5 | Port 3 pin 4 (input or output) | Boolean   |
|      | Bit 11 | Qint 4 | Port 2 pin 2 (input or output) | Boolean   |
|      | Bit 10 | Qint 3 | Port 2 pin 4 (input or output) | Boolean   |
|      | Bit 9  | Qint 2 | Port 1 pin 2 (input or output) | Boolean   |
|      | Bit 8  | Qint 1 | Port 1 pin 4 (input or output) | Boolean   |
| 7    | Bit 7  | QL8    | Logic Editor output signal     | Boolean   |
|      | Bit 6  | QL7    | Logic Editor output signal     | Boolean   |
|      | Bit 5  | QL6    | Logic Editor output signal     | Boolean   |
|      | Bit 4  | QL5    | Logic Editor output signal     | Boolean   |
|      | Bit 3  | QL4    | Logic Editor output signal     | Boolean   |
|      | Bit 2  | QL3    | Logic Editor output signal     | Boolean   |
|      | Bit 1  | QL2    | Logic Editor output signal     | Boolean   |
|      | Bit 0  | QL1    | Logic Editor output signal     | Boolean   |

The following two data formats are available for Process Data out and are selected via the user interface (see "Process data Select", page 59).

Table 10: PD OUT IO-Link Master -> SIG100 / Mode 1

|   | Bit    | Value | Signal input / output | Data type |
|---|--------|-------|-----------------------|-----------|
| 0 | Bit 15 | IL16  | Logic Editor input    | Boolean   |
|   | Bit 14 | IL15  | Logic Editor input    | Boolean   |
|   | Bit 13 | IL14  | Logic Editor input    | Boolean   |
|   | Bit 12 | IL13  | Logic Editor input    | Boolean   |
|   | Bit 11 | IL12  | Logic Editor input    | Boolean   |
|   | Bit 10 | IL11  | Logic Editor input    | Boolean   |
|   | Bit 9  | IL10  | Logic Editor input    | Boolean   |
|   | Bit 8  | IL9   | Logic Editor input    | Boolean   |
| 1 | Bit 7  | IL8   | Logic Editor input    | Boolean   |
|   | Bit 6  | IL7   | Logic Editor input    | Boolean   |
|   | Bit 5  | IL6   | Logic Editor input    | Boolean   |
|   | Bit 4  | IL5   | Logic Editor input    | Boolean   |
|   | Bit 3  | IL4   | Logic Editor input    | Boolean   |
|   | Bit 2  | IL3   | Logic Editor input    | Boolean   |
|   | Bit 1  | IL2   | Logic Editor input    | Boolean   |
|   | Bit 0  | IL1   | Logic Editor input    | Boolean   |

Table 11: PD OUT IO-Link Master -> SIG100 / Mode 2

| Byte | Bit      | Value | Signal input / output | Data type   |
|------|----------|-------|-----------------------|-------------|
| 0 1  | Bit 0 15 | AV1   | Analog value 1        | Uinteger 16 |

#### 7.2.1.2 Bit-Mapping of the ports (S1-S6)

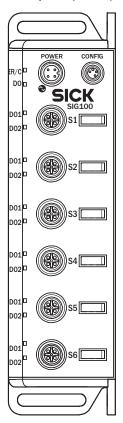

| Bit 0       |       |
|-------------|-------|
|             |       |
|             |       |
|             |       |
| Bit 8 = S1  | pin 4 |
| Bit 9 = S1  | pin 2 |
| Bit 10 = S2 | pin 4 |
| Bit 11 = S2 | pin 2 |
| Bit 12 = S3 | pin 4 |
| Bit 13 = S3 | pin 2 |
| Bit 14 = S4 | pin 4 |
| Bit 15 = S4 | pin 2 |
| Bit 16 = S5 | pin 4 |
| Bit 17 = S5 | pin 2 |
| Bit 18 = S6 | pin 4 |
| Bit 19 = S6 | pin 2 |
|             |       |
|             |       |
|             |       |
| Bit 63      |       |

#### 7.2.2 Device data

In addition to the process data, device data (parameters, identification data, and diagnostic information) can be transmitted to and from the Sensor Integration Gateway SIG100. To use this function, a specific device description file (IODD) can be used together with an IO-Link Master.

A download package including the IODD file and supplementary documentation for SIG100 is available at <a href="https://www.sick.com">www.sick.com</a>.

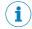

#### NOTE

Not all functions available through SOPAS ET are also available through IO-Link. This mainly concerns the use of the Logic Editor.

#### 7.3 Device functions

All available configuration functions are explained in the annex, see "Technical Information", page 49. For each function the available interface is listed (i.e. SOPAS ET and/or IO-Link).

## 7.4 Logic Editor

The Logic Editor of SIG100 is a key function allowing you to realize arbitrary applications with connected sensors or actuators.

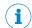

#### NOTE

The Logic Editor configuration is not accessible via IO-Link. However, IO-Link process data (Process Data In or Process Data Out) can be used as output or input value for the Logic Editor.

#### 7.4.1 Editing Mode

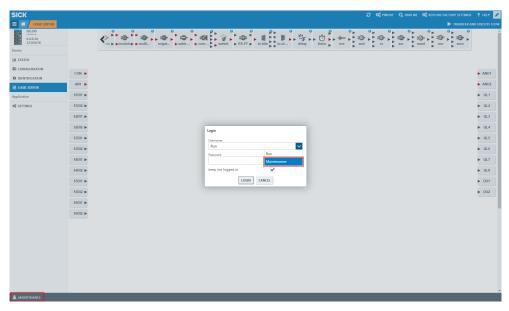

Figure 9: Editing Mode

- 1. To start your configuration change the operating mode from **Run** to **Maintenance** because the **Run** mode is an read only mode.
- 2. Click on Run on the bottom left side and select Maintenance in the drop-down menu.
- 3. The login password for the maintenance mode is: main
- 4. Click on Login to select the Maintenance Mode.

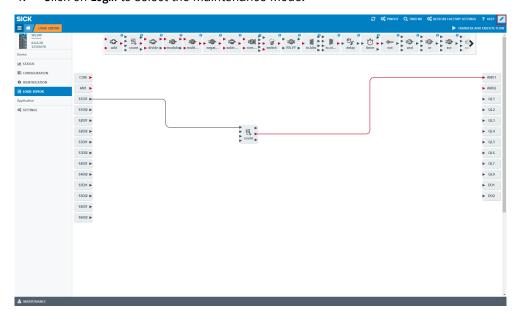

5.

To start with a new configuration, click on **EDIT** in the upper right corner.

#### 7.4.2 Overview

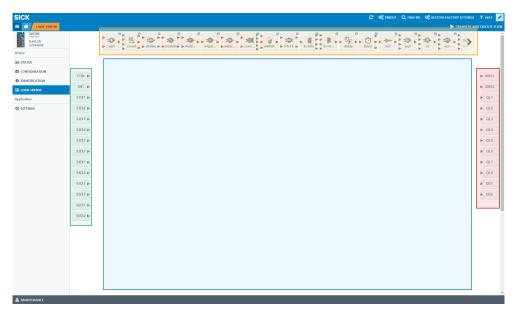

Figure 10: Logic editor screen

• orange: logic blocks

green: inputsred: outputsblue: workspace

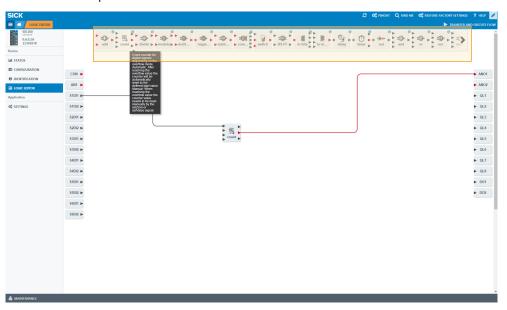

Figure 11: Detailed information

Move your mouse over individual logic blocks to get more detailed information about their function.

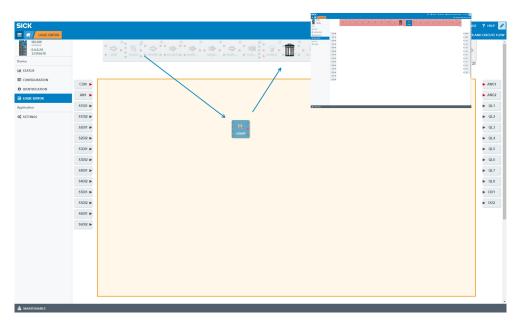

Figure 12: Logic blocks

- Use drag & drop to select the desired logic block and put it into the workspace.
- To delete logic blocks put them back in the upper area via drag & drop.
- The maximum amount of logic blocks which can be used in the logic editor in parallel is 20 blocks.

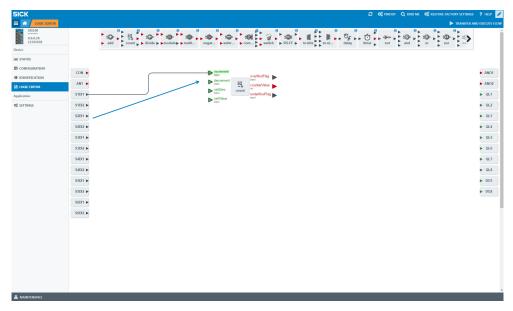

Figure 13: Connections

- Connect your logic blocks with drag & drop with the inputs and outputs. Click first on the triangle on the input, hold the line and connect it to a triangle of the logic
- Please note to use always the upper inputs first, starting at A, then B, then C. In case you use only two inputs please use always the top two inputs A+B and not e.
- Please note whether the values are Integer or Boolean it is only possible to connect Integer with Integer and Boolean with Boolean. Boolean values have a black triangle. Integer values can be easily identified with a red triangle.

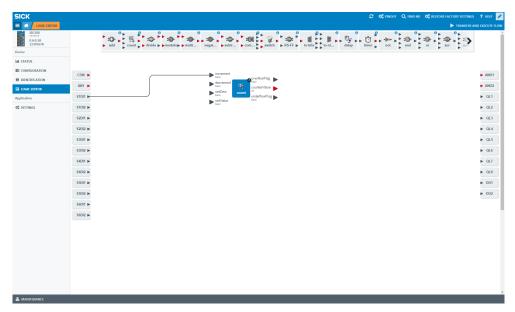

Figure 14: Possible connections

By clicking on logic block you get information about the possible connections to this individual block.

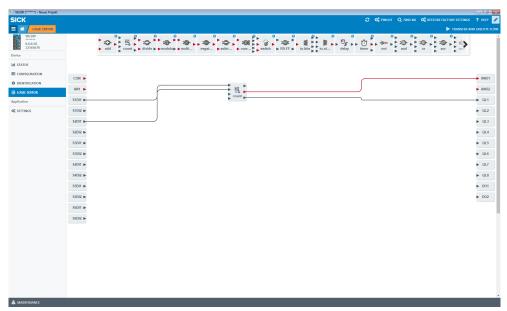

Figure 15: Several inputs and outputs

It is possible to connect several inputs and outputs with logic blocks.

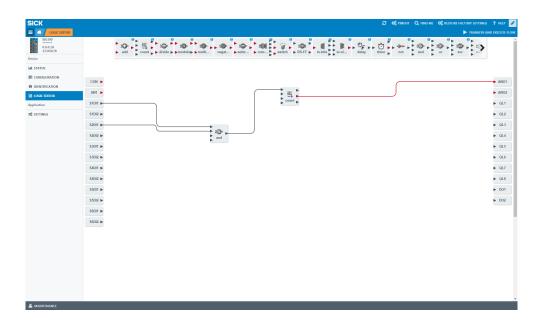

- A combination of logic blocks is possible as well.
- Pay attention to inputs and outputs (Integer/Boolean).

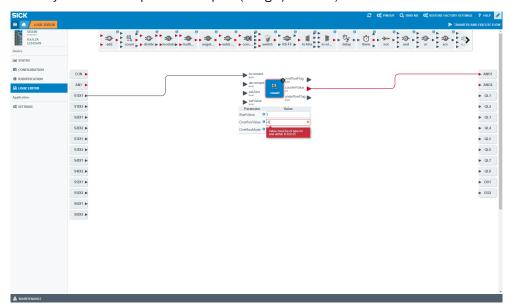

- (=gear) to configure parameters and values of the logic Click on Settings block or input/output variable.
- Please note that only integer values are allowed (0-65535).

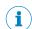

#### NOTE

Not all logic blocks are adjustable.

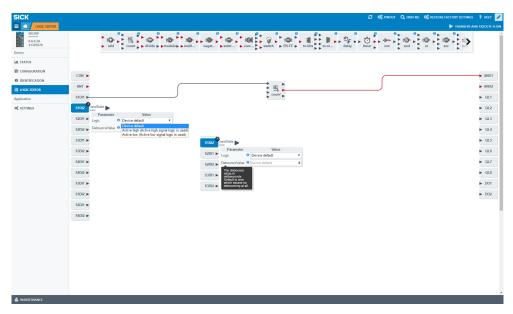

Figure 16: Configuration of digital inputs

- A configuration of your digital inputs is also possible.
- For configuration click on the selected port first and on the gear second to set Logic and DebounceValue.
- Use your mouse to get more information about Logic or DebounceValue.

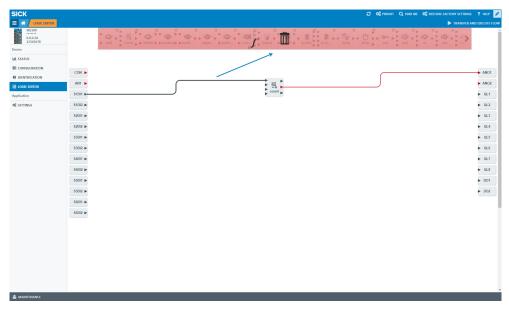

Figure 17: Delete connections

To remove a connection click on your desired connection and put it in into the garbage bin on the upper area via drag & drop.

#### 7.4.3 Download new Logic to the Device

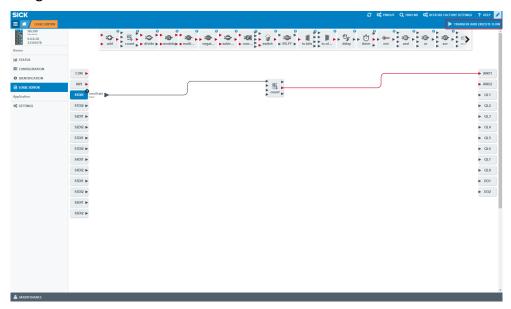

Figure 18: Transfer and execute flow

Press **TRANSFER AND EXECUTE FLOW** to synchronize your workflow with your device. All changes you made without pressing this button will be lost and are not downloaded to your SIG100 device.

#### 7.4.4 Explanation of Inputs, Outputs and Logic Blocks

#### **Digital Inputs**

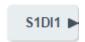

Figure 19: Digital inputs

The Logic Editor shall offer each connected DI signal (pin 2 or pin 4 of each DIO port) as a Boolean signal input.

The Logic Editor shall foresee the following configuration parameters for Digital inputs block:

Logic inverted/not inverted

Debounce filter (with number of consecutive stable samplings configurable from 1... 100)

The Logic Editor shall label each DI signal according to the following scheme: SxDI1 (for port x=1...6 pin 4 as input), SxDI2 (for port x=1...6 pin 2 as input).

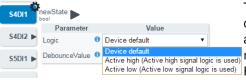

The individual digital inputs on port S1-S6 can be configured either as active high or active low when clicking on the gear symbol next to the digital output block.

Active low (Active low signal logic is used) Furthermore, a debounce value (in ms) can be configured.

Min: 1 ms Max: no limit

#### **Digital Outputs**

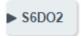

Figure 20: Digital outputs

The Logic Editor enables to use each connected DO signal as a Boolean signal output. This includes the signal on pin 2 and pin 4 of each DI/DO port (S1-S6).

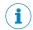

#### NOTE

The power port is named in the logic editor with DO1 (pin 4) and DO2 (pin 2).

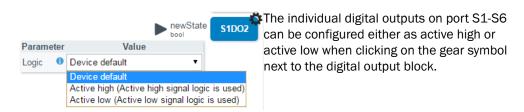

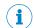

#### NOTE

If IO-Link pin 4 changes from SIO mode to IO-Link mode the signal output shall be deactivated (and vice versa).

The Logic Editor shall label each DO signal according to the following scheme: SxDO1 (for port x=1...6 pin 4 as output), SxDO2 (for port x=1...6 pin 2 as output), DO1 (for power port pin 4 in SIO mode), DO2 (for power port pin 2).

#### **Analog Inputs**

The user can select between two process data Out mode.

# Either:

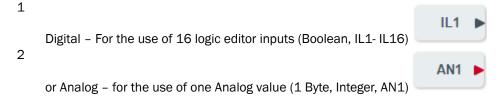

#### Constant

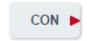

It is possible to calculate within the logic editor with a constant value. This value can be set to every number 0-65535. It is possible to use multiple constant values. A second constant value will automatically appear on the input side as soon as the first constant value is used in the logic.

#### **Analog Outputs**

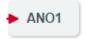

There are 2 Byte for analogue values reserved within the 8 Byte process data IN. This analog value can be used to e.g. easily transmit a counter value to the PLC.

#### Power

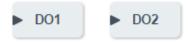

DO1 belongs to the Power Port pin 4. DO2 belongs to the Power Port pin 2. Both outputs can be used in the logic editor.

## **Logic Editor Outputs**

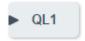

Within the process data IN there are 8 Bits reserved for logic editor outputs (QL1-QL8). The DO LED beside the power port is mapped to QL1 and visualizes this output.

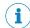

#### NOTE

QL1-QL8 are Boolean outputs.

## Logics

Table 12: Logic blocks

| num1                          | Description        | Addition of the two input values.                     |
|-------------------------------|--------------------|-------------------------------------------------------|
| num1<br>int result result int | Number of inputs   | 2                                                     |
| int                           | Input data type    | Integer                                               |
|                               | Input description  | num1: first input value<br>num2: second input value   |
|                               | Number of outputs  | 1                                                     |
|                               | Output data type   | Output 1 ("+"): Identical to input data type          |
|                               | Output description | result: result after addition of the two input values |
|                               | Settings           | no settings available                                 |

| increment bool  decrement bool  setZero bool  underflowFlag  counter/Alue int underflowFlag  underflowFlag | Description        | Event counter for digital signals.  Maximum switching frequency (e. g. for a NOT gate): 200 Hz  Maximum switching frequency for the Counter: 90 Hz                                                                                                    |
|----------------------------------------------------------------------------------------------------|--------------------|----------------------------------------------------------------------------------------------------|
| SetValue bool  Parameter  Value                                                                            | Number of inputs   | 4                                                                                                    |
| Ctart) (also A Davis and a facult                                                                          | Input data type    | Input 1 ("Up"): 1-bit Input 2 ("Down"): 1-bit Input 3 ("Reset to 0"): 1-bit Input 4 ("Set to start value"): 1-bit                                                                                                    |
|                                                                                                    | Input description  | increment: value will be counted up decrement: value will be counted down setZero: set counter to zero setValue: set counter to StartValue                                                                                                    |
|                                                                                                    | Number of outputs  | 3                                                                                                    |
|                                                                                                    | Output data type   | Output 1 ("Overflow"): 1-bit Output 2 ("Counter value"): 16-bit Output 3 ("Underflow"): 1-bit                                                                                                    |
|                                                                                                    | Output description | overflowFlag: bit is set if the count exceeds the overflow value counterValue: current counter value. Counter values are NOT saved through a power cycle. underflowFlag: flag is set when the value is below the overflow value. The default OverflowValue is 65535                                                                                                    |
|                                                                                                    | Settings           | StartValue: Counter value which will be set when the setValue is triggered (Default 0)  OverflowValue: Maximum value of counter output (Default 65535)  OverflowMode: Behavior of the counter value in case of an unteror overflow  AUTO: After reaching the overflowvalue, the counter will be automatically reset to the defined start value  MANU: When reaching the overflowvalue, the counter value can only be reset manually by the setZero or setValue signal Additional information: If the max counter value (overflow value) is reached then the overflow output is set high. But there is a difference between the automatic and manual mode.  The automatic mode the value will be set to 0 on next rising edge of the increment input and of course the counter value can be changed by the setZero or setValue input.  In the manual mode, the countervalue will stay on the overflowvalue until a rigsing edge on the decrement, setZero or setValue input is detected.  The Default value for the counter start is 0 but can be set to any value within the range (16 bit). |
| num1 result                                                                                                | Description        | Division between the two input values.                                                                                                    |
| num2 divide divByZero                                                                                      | Number of inputs   | 2                                                                                                    |
| 5001                                                                                                    | Input data type    | Integer                                                                                                    |
|                                                                                                    | Input description  | num1: first input value num2: second input value                                                                                                    |
|                                                                                                    | Number of outputs  | 2                                                                                                    |
|                                                                                                    | Output data type   | Output 1 ("/"): Identical to input data type Output 2 ("/0"): 1-bit                                                                                                    |
|                                                                                                    | Output description | result: Result after dividing the two input values divByZero: When dividing by 0 (not possible) this output is set                                                                                                    |
|                                                                                                    | Settings           | No settings available                                                                                                    |

| num1 result                                               | Description        | Modulo operation between the two input values.                                                                               |  |
|-----------------------------------------------------------|--------------------|----------------------------------------------------------------------------------------------------|--|
| num2 modulo divByZero                                     | Number of inputs   | 2                                                                                                    |  |
| int bool                                                  | Input data type    | Integer                                                                                                    |  |
|                                                           | Input description  | num1: first input value num2: second input value                                                                             |  |
|                                                           | Number of outputs  | 2                                                                                                    |  |
|                                                           | Output data type   | Output 1 ("/"): Identical to input data type Output 2 ("/0"): 1-bit                                                          |  |
|                                                           | Output description | result: Result with rest after dividing the two input values divByZero: When dividing by 0 (not possible) this output is set |  |
|                                                           | Settings           | No settings available                                                                                                    |  |
| num1                                                      | Description        | Multiplication between the two input values.                                                                                 |  |
| num2 multiply result                                      | Number of inputs   | 2                                                                                                    |  |
| int                                                       | Input data type    | Integer                                                                                                    |  |
|                                                           | Input description  | num1: first input value num2: second input value                                                                             |  |
|                                                           | Number of outputs  | 1                                                                                                    |  |
|                                                           | Output data type   | Output 1 ("x"): Identical to input data type                                                                                 |  |
|                                                           | Output description | result: Result after multiplying the two input values                                                                        |  |
|                                                           | Settings           | No settings available                                                                                                    |  |
| input result regation                                     | Description        | Negation of the input value either one sor two scomplement depending on the configuration.                                   |  |
|                                                           | Number of inputs   | 1                                                                                                    |  |
| Parameter Value SignInterpretation   ■ Device default   ▼ | Input data type    | Signed Integer                                                                                                    |  |
| Device default One's Complement Two's Complement          | Input description  | input: analog input value                                                                                                    |  |
|                                                           | Number of outputs  | 1                                                                                                    |  |
|                                                           | Output data type   | Output 1 ("-"): Identical to input data type                                                                                 |  |
|                                                           | Output description | result: The one's or two's complement of the input value. (So the analog output value is the opposite of the input value).   |  |
|                                                           | Settings           | Selection of the one's or two's complement (Default Two's Complement)                                                        |  |
| num1                                                      | Description        | Subtraction of the two input values.                                                                                         |  |
| num2 subtract result                                      | Number of inputs   | 2                                                                                                    |  |
| int                                                       | Input data type    | Integer                                                                                                    |  |
|                                                           | Input description  | <pre>num1: first input value num2: second input value</pre>                                                                  |  |
|                                                           | Number of outputs  | 1                                                                                                    |  |
|                                                           | Output data type   | Output 1 ("-"): Identical to input data type                                                                                 |  |
|                                                           | Output description | result: Result after subtraction of the two input values                                                                     |  |
|                                                           | Settings           | No settings available                                                                                                    |  |

| num1 leq bool leq bool leq bool leq bool | Description        | Compares the two analog input values: It is set when input 1 less than input 2. leq is set when input 1 less than or equal input 2. Eq us set when input 1 equal input 2. Geq is set when input 1 greater than or equal input 2. Gt is set when input 1 greater than input 2. |
|------------------------------------------|--------------------|----------------------------------------------------------------------------------------------------|
| geq                                      | Number of inputs   | 2                                                                                                    |
| gt bool                                  | Input data type    | Integer                                                                                                    |
|                                          | Input description  | num1: first input value num2: second input value                                                                                                    |
|                                          | Number of outputs  | 15                                                                                                    |
|                                          | Output data type   | Output 1 ("<"): 1-bit Output 2 ("≤"): 1-bit Output 3 (":"): 1-bit Output 4 ("≥"): 1-bit Output 5 (">"): 1-bit                                                                                                    |
|                                          | Output description | It: < input is less than input 2 leq: ≤ input 1 is less or equal to input 2 eq: = input 1 is equal to input 2 geq: ≥ input 1 is greater or equal to input 2 gt: > input 1 is greater than input 2                                                                             |
|                                          | Settings           | No settings available                                                                                                    |
| num1 bool result                         | Description        | Selection between two analog input values depending on the boolean input.                                                                                                    |
| int switch int                           | Number of inputs   | 3                                                                                                    |
| int                                      | Input data type    | Integer & Boolean Input 1 ("If"): 1-bit Input 2 ("Then"): Any Input 3 ("Else"): Any                                                                                                    |
|                                          | Input description  | num1: Boolean input<br>num2: Analog input 1<br>num3: Analog input 2                                                                                                    |
|                                          | Number of outputs  | 1                                                                                                    |
|                                          | Output data type   | Integer                                                                                                    |
|                                          | Output description | result: If num1 is 1, then num2 is forwarded to the result. If num1 is 0, then num3 is forwarded to the result (false means                                                                                                    |
|                                          |                    | 0).                                                                                                    |

| set Q                                    | Description        | Basic RS-Flip Flop functionality.                                                                               |  |
|------------------------------------------|--------------------|----------------------------------------------------------------------------------------------------|--|
| bool RS bool                             |                    | if (set == false and reset == false) then Q = Keeps it's last                                                   |  |
| reset bool RS-FF notQ bool               |                    | value                                                                                                    |  |
|                                          |                    | elseif (set == false and reset == true) then Q = false<br>elseif (set == true and reset == false) then Q = true |  |
|                                          |                    | elseif (set == true and reset == true) then Q = false                                                           |  |
|                                          |                    | end                                                                                                    |  |
|                                          | Number of inputs   | 2                                                                                                    |  |
|                                          | Input data type    | Input 1 ("Set"): 1-bit Input 2 ("Reset"): 1-bit                                                                 |  |
|                                          | Input description  | set: See above truth table description reset: See above truth table description                                 |  |
|                                          | Number of outputs  | 2                                                                                                    |  |
|                                          | Output data type   | Output 1 ("Q"): 1-bit<br>Output 2 ("/Q"): 1-bit                                                                 |  |
|                                          | Output description | Q: See above in description notQ: Always equals Q inverted                                                      |  |
|                                          | Settings           | No settings available                                                                                           |  |
| out1 bool                                | Description        | Conversion of an analog input to four digital outputs.                                                          |  |
| analogValue out2                         | Number of inputs   | 1                                                                                                    |  |
| to-bits out4                             | Input data type    | Integer                                                                                                    |  |
| Parameter Value                          | Input description  | analogValue: analog input value                                                                                 |  |
| Selection Device default  Device default | Number of outputs  | 4                                                                                                    |  |
| First half byte Second half byte         | Output data type   | Output 1 16: 1-bit                                                                                              |  |
| Third half byte<br>Fourth half byte      | Output description | out1: first digital output                                                                                      |  |
|                                          |                    | out2: second digital output                                                                                     |  |
|                                          |                    | out4: third digital output out8: fourth digital output                                                          |  |
|                                          | Settings           | To select which half byte should be connected to the output                                                     |  |
|                                          |                    | (Default First half byte)                                                                                       |  |
|                                          |                    | If First half byte selected send lowest 4 bits (bits marked with x)                                             |  |
|                                          |                    | X)<br>   XXXX                                                                                                   |  |
|                                          |                    | If Second half byte selected send bits marked with x                                                            |  |
|                                          |                    | xxxx                                                                                                    |  |
|                                          |                    | If Third half byte selected send bits marked with x                                                             |  |
|                                          |                    | xxxx    If Fourth half byte selected send bits marked with x   xxxx                                             |  |
|                                          |                    | 1 1                                                                                                    |  |

| ▶ in1                                                                        | Description        | Conversion of four digital inputs to an analog half byte value.                                                                                                    |
|------------------------------------------------------------------------------|--------------------|----------------------------------------------------------------------------------------------------|
| in2<br>bool analogValue                                                      | Number of inputs   | 4                                                                                                    |
| in4<br>bool to-nibble int                                                    | Input data type    | Input 1 16: 1-bit                                                                                                    |
| Parameter Value Selection    Device default First half byte Second half byte | Input description  | in1: first digital input in2: second digital input in4: third digital input in8: fourth digital input                                                                                                    |
| Third half byte Fourth half byte                                             | Number of outputs  | 1                                                                                                    |
|                                                                              | Output data type   | Output 1: Integer or UInteger, 8 or 16 bits                                                                                                    |
|                                                                              | Output description | analogValue: analog half byte output value                                                                                                    |
|                                                                              | Settings           | To select which half byte should be connected to the output (Default First half byte)  If First half byte selected send lowest 4 bits (bits marked with x)   xxxx  If Second half byte selected send bits marked with x   xxxx   If third half byte selected send bits marked with x  xxxx    If Fourth half byte selected send bits marked with x  xxxx |
| *                                                                            | Description        | The input signal is delayed by the configured time.                                                                                                    |
| input output output output                                                   | Number of inputs   | 1                                                                                                    |
|                                                                              | Input data type    | 1-bit                                                                                                    |
| Parameter Value OnDelay ① Device default                                     | Input description  | input: input value                                                                                                    |
| OffDelay    Device default                                                   | Number of outputs  | 1                                                                                                    |
|                                                                              | Output data type   | 1-bit                                                                                                    |
|                                                                              | Output description | output: when the input becomes true, the output becomes true after a preset time delay. The output remains true as long as the input is true. When the input is false or becomes false, the output becomes false with no delay.                                                                                                    |
|                                                                              | Settings           | OnDelay: Set delay for a rising edge transmitted to the output (Default 1 ms) OffDelay: Set delay for a falling edge transmitted to the output (Default 1 ms) The may. delay value for one delay is: 65535 ms The falling edge is configured with the OffDelay setting.                                                                                  |

| input time time high bool                              | Description        | Measures the pulse time of the digital input signal triggered by the rising or falling edge depending on the configuration. Information: There is no reset. Once it reaches the High Limit it stops.                                                                                                    |
|--------------------------------------------------------|--------------------|----------------------------------------------------------------------------------------------------|
| EnableMode    Device default  Device default           | Number of inputs   | 1                                                                                                    |
| TimeBase  Rising Edge (RISE) Falling Edge (FALL)       | Input data type    | Input 1 ("Enable"): 1-bit                                                                                                    |
| LowLimit Device default                                | Input description  | input: input signal                                                                                                    |
| TimeBase    Device default  Device default  10 ms (10) | Number of outputs  | 3                                                                                                    |
| LowLimit • 100 ms (100)                                | Output data type   | Output 1 ("High"): 1-bit Output 2 ("Time"): UInteger 16 Output 3 ("Low"): 1-bit                                                                                                    |
|                                                        | Output description | low: This output is active when the time output is lower than LowLimit (Information: The 1 ms option is not available).  time: This value increments once per TimeBase whenever input is active.  high: This output is active when the time output is higher than the HighLimit.                                                                                                    |
|                                                        | Settings           | EnableMode: Enable mode to define which time to be measured. Either between rising and falling edge of the input signal or between falling and rising edge (Default Rising Edge)  TimeBass: Select the time base for the time measurement (Default 100 ms)  HighLimit: Defines a high value for the boolean output signal which is set when the timer value exceeds the defined high limit (Default 0)  LowLimit: Defines a low value for the boolean output signal which is set when the timer value is lower than the defined low limit (Default 0) |
|                                                        | Description        | Invert the input signal with a logical NOT.                                                                                                    |
| levelA level bool                                      | Number of inputs   | 1                                                                                                    |
| Hot                                                    | Input data type    | 1-bit (future extension: or n-bit)                                                                                                    |
|                                                        | Input description  | levelA: first input value                                                                                                    |
|                                                        | Number of outputs  | 1                                                                                                    |
|                                                        | Output data type   | Identical to input data type                                                                                                    |
|                                                        | Output description | level: the input signal will be inverted with a logical not. Example: a high signal gets converted into a low signal.                                                                                                    |
|                                                        | Settings           | No settings available                                                                                                    |

|                  |                        |                 | T                                               | I                                                                                     |  |
|------------------|------------------------|-----------------|-------------------------------------------------|---------------------------------------------------------------------------------------|--|
| ▶ levelA<br>bool |                        |                 | Description                                     | Combine the input signals with a logical AND.                                         |  |
| ► levelB         | levelC and             |                 | Number of inputs                                | 4                                                                                     |  |
| levelC           |                        |                 | Input data type                                 | 1-bit (future extension: n-bit)                                                       |  |
| levelD           |                        |                 | Input description                               | levelA: first input                                                                   |  |
| AND              |                        |                 |                                                 | levelB: second input levelC: third input                                              |  |
|                  |                        |                 |                                                 | levelD: fourth input Maximum 4 inputs can be linked together. If you want to link     |  |
| 68               |                        |                 |                                                 |                                                                                       |  |
| <b>•</b>         |                        |                 |                                                 | more signals, you can work with several AND blocks.                                   |  |
| an               | 10                     |                 | Number of outputs                               | 1                                                                                     |  |
|                  |                        |                 | Output data type                                | Identical to input data type                                                          |  |
| Table 1          | 3: Thrut               | h table<br>Out- | Output description                              | level: the output depends on the various inputs. For more information see truth table |  |
| Α .              | В                      | put             | Settings                                        | No settings available                                                                 |  |
| 1                | 1                      | 1               |                                                 |                                                                                       |  |
| 1                |                        |                 |                                                 |                                                                                       |  |
| 0                |                        |                 |                                                 |                                                                                       |  |
| 0                | 0                      | 0               |                                                 |                                                                                       |  |
| ▶ levelA         | ▶ levelA               |                 | Description                                     | Combine the input signals with a logical OR.                                          |  |
| levelB           |                        |                 | Number of inputs                                | 4                                                                                     |  |
| levelC           | or                     | level >         | Input data type 1-bit (future extension: n-bit) |                                                                                       |  |
| levelD           |                        |                 | Input description                               | levelA: first input                                                                   |  |
| OR               |                        |                 |                                                 | levelB: second input                                                                  |  |
| OI C             |                        |                 |                                                 | levelC: third input levelD: fourth input                                              |  |
|                  |                        |                 |                                                 | Maximum 4 inputs can be linked together. If you want to link                          |  |
|                  | <b>J</b>               |                 |                                                 | more signals, you can work with several OR blocks.                                    |  |
| • 0              | r                      |                 | Number of outputs                               | 1                                                                                     |  |
|                  |                        |                 | Output data type                                | Identical to input data type                                                          |  |
| Table 1          | Table 14: Thruth table |                 | Output description                              | level: the output depends on the various inputs. For more                             |  |
| Input            | · ·                    |                 | O. W. C. T.                                     | information see truth table                                                           |  |
| A                | В                      | put             | Settings                                        | No settings available                                                                 |  |
| 1                | 1                      | 1               |                                                 |                                                                                       |  |
| 1                | 0                      | 1               |                                                 |                                                                                       |  |
| 0                | 1                      | 1               |                                                 |                                                                                       |  |
| 0                | 0                      | 0               |                                                 |                                                                                       |  |

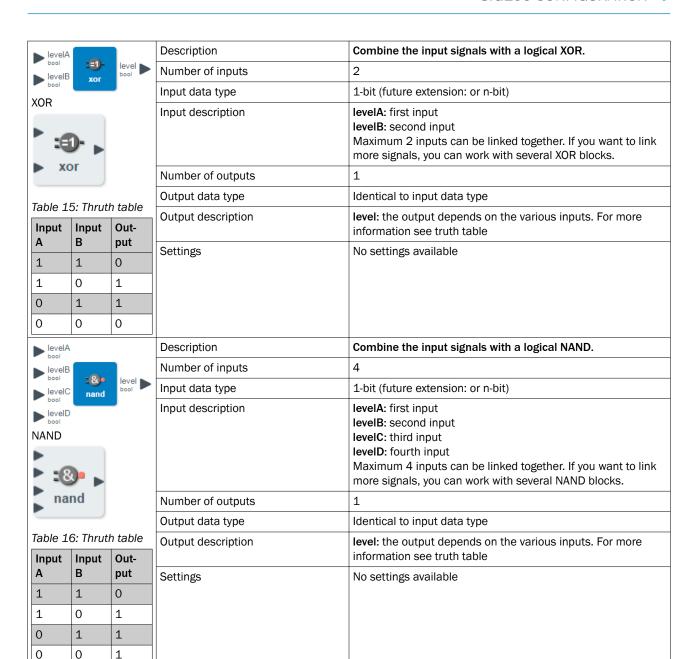

| ▶ levelA               | 1            |                 | Description                                        | Combine the input signals with a logical NOR.                                                                     |  |
|------------------------|--------------|-----------------|----------------------------------------------------|----------------------------------------------------------------------------------------------------|--|
| ▶ levelB               | levelB       |                 | Number of inputs 4                                 |                                                                                                    |  |
| levelC                 | nor          | level >         | Input data type 1-bit (future extension: or n-bit) |                                                                                                    |  |
| levelD                 |              |                 | Input description                                  | levelA: first input                                                                                               |  |
| NOR                    |              |                 |                                                    | levelB: second input levelC: third input                                                                          |  |
| NOIX                   |              |                 |                                                    | levelD: fourth input                                                                                              |  |
| :6                     | <b>)</b> • • |                 |                                                    | Maximum 4 inputs can be linked together. If you want to link more signals, you can work with several NOR blocks.  |  |
| no                     | or           |                 | Number of outputs                                  | 1                                                                                                    |  |
|                        |              |                 | Output data type                                   | Identical to input data type                                                                                      |  |
| Table 1                | 7: Thruti    | h table<br>Out- | Output description                                 | level: the output depends on the various inputs. For more information see truth table                             |  |
| Α                      | В            | put             | Settings                                           | No settings available                                                                                             |  |
| 1                      | 1            | 0               |                                                    |                                                                                                    |  |
| 1                      | 0            | 0               |                                                    |                                                                                                    |  |
| 0                      | 1 0          |                 |                                                    |                                                                                                    |  |
| 0                      | 0            | 1               |                                                    |                                                                                                    |  |
| ▶ levelA               |              |                 | Description                                        | Combine the input signals with a logical XNOR.                                                                    |  |
| levelB                 | xnor         | level >         | Number of inputs                                   | 2                                                                                                    |  |
| XNOR                   |              |                 | Input data type                                    | 1-bit (future extension: or n-bit)                                                                                |  |
| XIVUR                  |              |                 | Input description                                  | levelA: first input                                                                                               |  |
| <b>.</b>               |              |                 |                                                    | levelB: second input levelC: third input                                                                          |  |
| -                      | <i>y</i>     |                 |                                                    | levelD: fourth input                                                                                              |  |
| ► xnor                 |              |                 |                                                    | Maximum 4 inputs can be linked together. If you want to link more signals, you can work with several XNOR blocks. |  |
| Table 18: Thruth table |              | h table         | Number of outputs                                  | 1                                                                                                    |  |
| Input                  | Input        | Out-            | Output data type                                   | Identical to input data type                                                                                      |  |
| Α                      |              |                 | Output description                                 | level: the output depends on the various inputs. For more                                                         |  |
| 1                      | 1            | 1               |                                                    | information see truth table                                                                                       |  |
| 1                      | 0            | 0               | Settings                                           | No settings available                                                                                             |  |
| 0                      | 1 0          |                 |                                                    |                                                                                                    |  |
| 0                      | 0            | 1               |                                                    |                                                                                                    |  |

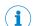

### NOTE

Please be aware that the Integer values have a value range from 0....65.535. There is no overflow or underflow indication.

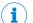

### NOTE

The logic editor does only support integers (e. g. 2) and no decimal numbers (e. g. 2,345). In case, the calculated result would be a decimal number, the logic editor will round up or down.

### **Troubleshooting** 8

The Troubleshooting table indicates measures to be taken if the sensor stops working.

## **LED** indication

Table 19: LEDs on SIG100

| LED                 | LED | Cause                                        | Measures                                                       |
|---------------------|-----|----------------------------------------------|----------------------------------------------------------------|
| Green power LED     | 0   | Supply voltage off or too low                | check all electrical connections (cables and plug connections) |
| Orange DI/DO<br>LED | 0   | no input/output connected or signal low (=0) | check the input/output connections                             |

# 9 Disassembly and disposal

The sensor must be disposed of according to the applicable country-specific regulations. Efforts should be made during the disposal process to recycle the constituent materials (particularly precious metals).

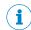

### NOTE

Disposal of batteries, electric and electronic devices

- According to international directives, batteries, accumulators and electrical or electronic devices must not be disposed of in general waste.
- The owner is obliged by law to return this devices at the end of their life to the respective public collection points.

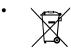

This symbol on the product, its package or in this document, indicates that a product is subject to these regulations.

#### 10 **Maintenance**

SICK sensor integration gateways in are maintenance-free.

We recommend doing the following regularly:

- Clean the device
- Check the screwed and plugged connections

No modifications may be made to devices.

Subject to change without notice. Specified product properties and technical data are not written guarantees.

#### 11 **Technical data**

#### 11.1 General technical data

### Mechanical data

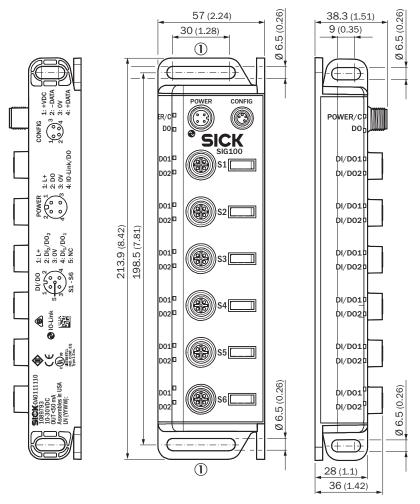

Figure 21: Dimensional drawing (dimensions in mm (inch))

#### Long hole (4 x), for mounting with M6 screw 1

| Housing material               | ABS                                          |  |
|--------------------------------|----------------------------------------------|--|
| Enclosure rating per IEC 60529 | IP 67 (only when plugged-in and threaded-in) |  |
| Dimensions (W x H x D)         | 212 x 38.3 x 50 mm                           |  |
| Mounting type                  | 2-hole screw mounting                        |  |
| Weight                         | 289 g                                        |  |

### **Operating conditions**

| Operating temperature     | -40 °C +60°C                                              |  |
|---------------------------|-----------------------------------------------------------|--|
| Storage temperature       | -40 °C +70°C                                              |  |
| EMC - Immunity - Emission | - EN 61000-6-2<br>- EN 61000-6-4                          |  |
| Shock / shaking           | EN 60068-2-6, EN 60068-2-27, EN 60068-2-29, EN 60068-2-64 |  |

### **Electrical data**

| Power supply SIO Mode                           | 10 30 V DC                                                                    |  |
|-------------------------------------------------|-------------------------------------------------------------------------------|--|
| Power supply IO-Link Mode                       | 18 30V DC                                                                     |  |
| Noise                                           | < 1 %                                                                         |  |
| No load current                                 | < 50mA                                                                        |  |
| Maximum combined current consumption            | 500 mA (output load - no load current)                                        |  |
| Sensor port current capability                  | 50 mA                                                                         |  |
| 24 V current capability per port                | 100 mA                                                                        |  |
| IO-Link Port output current capability per port | 50 mA                                                                         |  |
| Process data length                             | 8 Byte (in), 2 Byte (out)                                                     |  |
| Transfer rate                                   | COM2                                                                          |  |
| IO-Link version                                 | V1.1                                                                          |  |
| SIO-mode supported                              | ✓                                                                             |  |
| Initialization time after switch on             | < 8 s                                                                         |  |
| Standard Output                                 | $V_{OH} \ge V_{US} - 2 V$ Internal pull-down resistor = 100 k $\Omega$        |  |
| Standard Input voltage                          | V <sub>IL</sub> max = 5.0 V and V <sub>IH</sub> min = 8.0 V                   |  |
| Standard Input current                          | US = 10.0 V: 0.7 mA max<br>US = 24.0 V: 2.5 mA max<br>US = 30.0 V: 3.0 mA max |  |

# 12 Annex

# Sensor Integration Gateway - SIG100

SICK Smart Sensors / IO-Link

**Device configuration - Advanced operating instructions** 

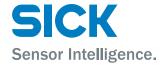

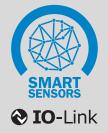

#### 12.2 About this document

#### 12.2.1 About this document

The ISDU descriptions in this document apply to IO-Link-enabled Sensor Integration Gateway SIG100.

In some cases, functions may be described in this document which are not supported by individual IO-Link devices from SICK. The functions in question are marked accordingly (see "Symbols", page 50).

The specific functional scope of an individual sensor or Sensor Integration Gateway is described in full in the Supplement to operating instructions on the relevant product page www.sick.com.

#### 12.2.2 Intended use

Use IO-Link only as described in this documentation.

#### 12.2.3 **Symbols**

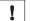

### NOTICE

This symbol indicates important information.

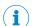

### NOTE

This symbol provides additional information, e.g., dependencies / interactions between the described function and other functions, or when individual functions are not supported by every sensor.

#### 12.3 **Description of IO-Link**

### **IO-Link and control integration**

IO-Link is a non-proprietary internationally standardized communication technology, which makes it possible to communicate with sensors and actuators in industrial environments (IEC 61131-9).

IO-Link devices (also called IO-Link Slaves) communicate with higher-level control systems via an IO-Link Master. The IO-Link devices are connected to these via a point-to-point connection. An IO-Link device can be an individual IO-Link sensor or a Sensor Integration Gateway like SIG100. SIG100 is acting as an IO-Link Sensor Hub, collecting binary switching signals and converting them into one IO-Link Message.

Different variants of IO-Link Master are available for an easy integration into the most common industrial fieldbus environments. In most cases, they are remote fieldbus gateways or input cards for the backplane bus of the control used.

To make it possible for an IO-Link sensor to communicate with the control, both the IO-Link Master and the IO-Link device must be integrated in the hardware configuration in the control manufacturer's Engineering Tool.

To simplify the integration process, SICK provides sensor-specific device description files (IODD = IO-Link Device Description) for IO-Link devices.

You can download these device description files free of charge: www.sick.com/[device-part number].

Not all control system manufacturers support the use of IODDs. If third-party IO-Link Masters are used, it is possible to integrate the IO-Link sensor by manually entering the relevant sensor parameters directly during the hardware configuration.

To ensure that the IO-Link device can be easily integrated into the control program, SICK also provides function blocks for many control systems. These function blocks make it easier to read and write the individual device parameters and provide support when it comes to interpreting the process data supplied by the IO-Link device.

You can also download them free of charge from the homepage: www.sick.com/[device-part number].

On SICK's YouTube channel, you can find some tutorials, which will help you to integrate SICK IO-Link Masters: www.youtube.com/SICKSensors.

If you have any questions, SICK's Technical Support is available to help all over the world.

### 12.4 Accessories for visualization, configuration and integration

Using the M8 Configuration port (USB) on the SIG100 and in combination with one of the suitable accessory cables (e. g. 6051163), you can easily connect the Sensor Integration Gateway from SICK to a PC or a laptop via USB. You can then quickly and easily test or configure the SIG100 ( $\rightarrow$  including logic fuctions across multiple connected binary switching sensors which are connected to SIG100) using the SOPAS ET software (SICK Engineering Tool).

The needed visualization files (SDD = SOPAS Device Description) can be easily uploaded from the device itself when the device is connected the first time to SOPAS.

You can download SOPAS ET and the device-specific SDDs directly and free of charge from the SICK homepage: www.sick.com.

There are two different SDD files provided for SIG100. One for the use of SOPAS via USB (via the USB cable) and one for the use of SOPAS via IO-Link (using SIG100 and a SiLink2 Master 1061790). Note: When using the IO-Link SDD and a SiLink2 Master together with SIG100 not all device functions can be accessed.

Various IO-Link Masters are available from SICK for integrating IO-Link Masters using fieldbus. For more details, see <a href="https://www.sick.com">www.sick.com</a>.

### 12.5 Data repository

When the current IO-Link standard V1.1 was introduced, the automatic data repository (Data Storage) was added to IO-Link's range of functions. The data repository allows the machine operator to replace defective IO-Link devices with corresponding replacement devices without having to reconfigure these manually.

When the data repository is activated, the IO-Link V1.1 Master always saves the last valid setting parameters of all connected IO-Link V1.1 devices in its local memory (up to 2KB). If you replace one of the connected IO-Link devices with another device which has the same device ID and functionality, the IO-Link Master will transfer the last valid parameter set of the previous IO-Link device to the new device automatically.

The data repository therefore means that devices can be replaced in a plug-and-play manner within a matter of seconds – without complex reconfiguration, special hardware or software tools, and specific specialist knowledge.

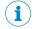

### NOTE

- To use the data repository, you must activate it in the IO-Link Master.
- When the conversion of one or several IO-Link device parameters is initiated via the control, then the control
  must activate the Data Storage Upload Request-Flag as the final command in the sensor. Only this initiates the
  data repository.
- Uploading / downloading IO-Link device parameters using the data repository function can take up to 15 seconds depending on the volume of data and the IO-Link Master used (typical values; values can differ in practice).
- For details on using the data repository, see IO-Link Interface and System Specification, V1.1.2, chapter 10.4
   Data Storage (DS) at www.io-link.com, Downloads menu item.

### 12.6 Physical Layer

The physical layer describes the basic IO-Link device data (see table below). The device data is automatically shared with the IO-Link Master. It is important to ensure that the connected IO-Link Master supports the performance of IO-Link device data for proper operation.

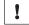

### NOTICE

The maximum current consumption of the IO-Link Slave (including load at the outputs) must not exceed the permissible output current of the relevant port on the IO-Link Master.

Table 20: Physical layer - IO-Link device data

| SIO Mode | yes |
|----------|-----|
|          |     |

| Min. Cycle Time                                                                        | 5.1 ms                |
|----------------------------------------------------------------------------------------|-----------------------|
| Baud rate                                                                              | COM 2 (38.4 kbit/s)   |
| IO-Link Frame Type                                                                     | F-Sequence Type 2 V   |
| PD-In: Process data length, incoming (from the IO-Link device to the IO-Link Master)   | 8 Byte                |
| PD-Out: Process data length, outcoming (from the IO-Link Master to the IO-Link Device) | 2 Byte                |
| Inputs                                                                                 | max. 12 x PNP, Type 1 |
| Outputs                                                                                | max. 12 x PNP         |
| Supported IO-Link Version                                                              | V1.1                  |

#### 12.7 **Process data**

Process data is transmitted cyclically. There is no confirmation of receipt.

The Master determines the cycle time; however, this must not be less than the minimum cycle time of the IO-Link Slave.

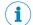

### NOTE

The Service data (acyclic data) does not influence the cycle time.

#### 12.7.1 Process data structure

Table 21: PD IN SIG100 -> IO-Link Master

| Byte | Bit       | Value    | Signal input / output          | Data type   |
|------|-----------|----------|--------------------------------|-------------|
| 0 1  | Bit 63 48 | AV2      | Analog value 2                 | UInteger 16 |
| 2 3  | Bit 47 32 | AV1      | Analog value 1                 | UInteger 16 |
| 4    | Bit 31    | Reserved |                                |             |
|      | Bit 30    | Reserved |                                |             |
|      | Bit 29    | Reserved |                                |             |
|      | Bit 28    | Reserved |                                |             |
|      | Bit 27    | Reserved |                                |             |
|      | Bit 26    | Reserved |                                |             |
|      | Bit 25    | Reserved |                                |             |
|      | Bit 24    | Reserved |                                |             |
| 5    | Bit 23    | Reserved |                                |             |
|      | Bit 22    | Reserved |                                |             |
|      | Bit 21    | Reserved |                                |             |
|      | Bit 20    | Reserved |                                |             |
|      | Bit 19    | Qint 12  | Port 6 pin 2 (input or output) | Boolean     |
|      | Bit 18    | Qint 11  | Port 6 pin 4 (input or output) | Boolean     |
|      | Bit 17    | Qint 10  | Port 5 pin 2 (input or output) | Boolean     |
|      | Bit 16    | Qint 9   | Port 5 pin 4 (input or output) | Boolean     |

| Byte | Bit                                  | Value                          | Signal input / output          | Data type |
|------|--------------------------------------|--------------------------------|--------------------------------|-----------|
| 6    | Bit 15                               | Qint 8                         | Port 4 pin 2 (input or output) | Boolean   |
|      | Bit 14                               | Qint 7                         | Port 4 pin 4 (input or output) | Boolean   |
|      | Bit 13                               | Qint 6                         | Port 3 pin 2 (input or output) | Boolean   |
|      | Bit 12                               | Qint 5                         | Port 3 pin 4 (input or output) | Boolean   |
|      | Bit 11                               | Qint 4                         | Port 2 pin 2 (input or output) | Boolean   |
|      | Bit 10 Qint 3 Port 2 pin 4 put)      |                                | Port 2 pin 4 (input or output) | Boolean   |
|      | Bit 9                                | Qint 2                         | Port 1 pin 2 (input or output) | Boolean   |
|      | Bit 8                                | Qint 1                         | Port 1 pin 4 (input or output) | Boolean   |
| 7    | Bit 7                                | QL8                            | Logic Editor output signal     | Boolean   |
|      | Bit 6                                | QL7                            | Logic Editor output signal     | Boolean   |
|      | Bit 5                                | QL6                            | Logic Editor output signal     | Boolean   |
|      | Bit 4                                | QL5                            | Logic Editor output signal     | Boolean   |
|      | Bit 3                                | QL4 Logic Editor output signal |                                | Boolean   |
|      | Bit 2 QL3 Logic Editor output signal |                                | Boolean                        |           |
|      | Bit 1                                | QL2                            | Logic Editor output signal     | Boolean   |
|      | Bit 0                                | QL1                            | Logic Editor output signal     | Boolean   |

The following two data formats are available for Process Data out and are selected via the user interface (see "Process data Select", page 59).

Table 22: PD OUT IO-Link Master -> SIG100 / Mode 1

|   | Bit    | Value | Signal input / output | Data type |
|---|--------|-------|-----------------------|-----------|
| 0 | Bit 15 | IL16  | Logic Editor input    | Boolean   |
|   | Bit 14 | IL15  | Logic Editor input    | Boolean   |
|   | Bit 13 | IL14  | Logic Editor input    | Boolean   |
|   | Bit 12 | IL13  | Logic Editor input    | Boolean   |
|   | Bit 11 | IL12  | Logic Editor input    | Boolean   |
|   | Bit 10 | IL11  | Logic Editor input    | Boolean   |
|   | Bit 9  | IL10  | Logic Editor input    | Boolean   |
|   | Bit 8  | IL9   | Logic Editor input    | Boolean   |
| 1 | Bit 7  | IL8   | Logic Editor input    | Boolean   |
|   | Bit 6  | IL7   | Logic Editor input    | Boolean   |
|   | Bit 5  | IL6   | Logic Editor input    | Boolean   |
|   | Bit 4  | IL5   | Logic Editor input    | Boolean   |
|   | Bit 3  | IL4   | Logic Editor input    | Boolean   |
|   | Bit 2  | IL3   | Logic Editor input    | Boolean   |
|   | Bit 1  | IL2   | Logic Editor input    | Boolean   |
|   | Bit 0  | IL1   | Logic Editor input    | Boolean   |

Table 23: PD OUT IO-Link Master -> SIG100 / Mode 2

| Byte | Bit      | Value | Signal input / output | Data type   |
|------|----------|-------|-----------------------|-------------|
| 0 1  | Bit 0 15 | AV1   | Analog value 1        | Uinteger 16 |

#### 12.7.1.1 Process data description

Table 24: System-specific ISDUs - PD Descriptor

| ISDU  |     |       |                      |           |                      |        |        |                                                                                      |                           |
|-------|-----|-------|----------------------|-----------|----------------------|--------|--------|--------------------------------------------------------------------------------------|---------------------------|
| Index |     | Sub-  | Name                 | Data type | Data reposi-<br>tory | Length | Access | Default value                                                                        | Value/range <sup>1)</sup> |
| DEC   | HEX | Index |                      |           |                      |        |        |                                                                                      |                           |
| 14    | OE  | -     | PD Input descriptor  | Array     | -                    | 9 Byte | ro     | 0x01<br>0x14<br>0x00<br>0x02<br>0x10<br>0x20<br>0x02<br>0x10<br>0x30                 | Octet String [3]          |
| 15    | OF  | -     | PD Output descriptor | Array     | -                    | 3 Byte | ro     | PD OUT<br>Mode 1<br>0x01<br>0x10<br>0x00<br>PD OUT<br>Mode 2<br>0x02<br>0x10<br>0x00 | Octet String [1]          |

<sup>1)</sup> Description of the process data

PD input descriptor (ISDU 14) and PD output descriptor (ISDU 15) provide information about the data structure of the (input and output) process data. The coding is described in the Smart Sensor profile specification. Each part of the process data is described with 3 bytes.

#### Byte 1 Data type:

- 0: OctetStringT
- 1: Set of BoolT
- 2: UIntegerT
- 3: IntegerT
- 4: Float32T.
- Byte 2 Length of the data in bits.
- Byte 3 Bit offset of the corresponding process data variables in the process data.

#### 12.7.1.2 Process data input

Table 25: System-specific ISDUs - Process data input

| ISDU  |            |       | Name               |           |                      |        |        |                  |             |
|-------|------------|-------|--------------------|-----------|----------------------|--------|--------|------------------|-------------|
| Index | Index Sub- |       |                    | Data type | Data reposi-<br>tory | Length | Access | Default<br>value | Value/range |
| DEC   | HEX        | index |                    |           | ,                    |        |        |                  |             |
| 40    | 28         | -     | Process data input | PD in     | -                    | 8 byte | ro     | -                | -           |

In this ISDU, the current process data input (from IO-Link Device to IO-Link Master) is provided as an ISDU.

#### 12.7.1.3 Process data output

Table 26: System-specific ISDUs - Process data output

| ISDU  |            |       | Name Data ty        |           |                      |        |        | Defends          |             |
|-------|------------|-------|---------------------|-----------|----------------------|--------|--------|------------------|-------------|
| Index | Index Sub- |       |                     | Data type | Data reposi-<br>tory | Length | Access | Default<br>value | Value/range |
| DEC   | HEX        | index |                     |           |                      |        |        |                  |             |
| 41    | 29         | -     | Process data output | PD Out    | -                    | 8 byte | ro     | -                | -           |

In this ISDU, the current process data out (from IO-Link Master to IO-Link Device) is provided as an ISDU.

#### 12.7.1.4 Process data selection

In the following section, the process data, which is required for the application and is described under chapter 12.7, can be set.

Table 27: Process data selection

| ISDU  |     |            |                     |      | Da-        |        |      |           |                                                                       |
|-------|-----|------------|---------------------|------|------------|--------|------|-----------|-----------------------------------------------------------------------|
| Index |     | Sub-       | Name                | Data | ta<br>repo | Length | Acce | fault     | Value/range                                                           |
| DEC   | HEX | In-<br>dex |                     | type | sitor<br>y |        | SS   | valu<br>e |                                                                       |
| 120   | 78  | -          | Process data select | UInt | yes        | 8 Bit  | rw   | 128       | 128 = PDOut option 1 (IL1 IL6)<br>129 = PDOut option 2 (Analog value) |

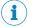

### NOTE

Only Process data out can be changed, process data In is fixed.

#### 12.8 Service data

Service data is only exchanged between the control and IO-Link device via the IO-Link Master on request by the control (acyclically). The service data is designated as ISDU's. ISDU's allow the user to read information about the status of the connected IO-Link device and/or write new parameters to change the configuration.

The respective counterpart confirms receipt of the data.

If the IO-Link device does not answer within five seconds, the master reports a communication error.

#### 12.8.1 **Device identification**

#### 12.8.1.1 Device identification

Table 28: Device identification

| ISDU  |     |       |              |           |                      |         |        |                  |             |
|-------|-----|-------|--------------|-----------|----------------------|---------|--------|------------------|-------------|
| Index | s   |       | Name         | Data type | Data reposi-<br>tory | Length  | Access | Default value    | Value/range |
| DEC   | HEX | index |              |           |                      |         |        |                  |             |
| 16    | 10  | -     | Vendor name  |           |                      | 18 byte |        | SICK AG          |             |
| 17    | 11  | -     | Vendor text  |           |                      | 64 byte |        | www.sick.co<br>m |             |
| 18    | 12  | -     | Product name | String    | -                    | 18 byte | ro     |                  |             |
| 19    | 13  | -     | Product ID   |           |                      | 32 byte |        | see Index<br>219 |             |
| 219   | DB  | 0     | Article No.  |           |                      | 32 byte |        |                  |             |

The **Product ID** is also the part number of the connected IO-Link device.

For reasons of standardization, this may also contain a reference to ISDU 219. In this case, the Product ID (part number) is filed under ISDU 219.

#### 12.8.1.2 Product text and serial number

Table 29: Device identification - Product text / serial number

| ISDU  |     |       |               |           |                      |         |        |                         |             |
|-------|-----|-------|---------------|-----------|----------------------|---------|--------|-------------------------|-------------|
| Index |     | Sub-  | Name          | Data type | Data reposi-<br>tory | Length  | Access | Default<br>value        | Value/range |
| DEC   | HEX | index |               | '         |                      |         |        |                         |             |
| 20    | 14  | -     | Product text  | String    | -                    | 45 byte | ro     | IO-Link Sen-<br>sor Hub |             |
| 21    | 15  | -     | Serial Number |           |                      | 8 byte  | 1      |                         |             |

Format of the serial number:

YYWWnnnn (Y = year, W = week, n = sequential numbering)

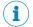

### NOTE

The serial number combined with the part number (Product ID) enables the device to be clearly identified.

#### 12.8.1.3 Hardware and firmware version

Table 30: Device identification - Version

| ISDU  | ISDU Sub- |       |                  |                     |                                |         |                  |             |  |
|-------|-----------|-------|------------------|---------------------|--------------------------------|---------|------------------|-------------|--|
| Index |           |       | Name             | Data type Data repo | Data reposi-<br>tory Length Ad | Access  | Default<br>value | Value/range |  |
| DEC   | HEX       | index |                  |                     |                                |         |                  |             |  |
| 22    | 16        | -     | Hardware version | String              | yes                            | 4 byte  | ro               | xxxx        |  |
| 23    | 17        | -     | Firmware version | String              | yes                            | 16 byte | ro               | Vxxx.xxx    |  |

These ISDUs indicates the hardware and software versions.

#### 12.8.1.4 Definable names

Table 31: Device identification - Specific tag

| ISDU  |     |       |                          |           |                      |         |        |               |             |
|-------|-----|-------|--------------------------|-----------|----------------------|---------|--------|---------------|-------------|
| Index |     | Sub-  | Name                     | Data type | Data reposi-<br>tory | Length  | Access | Default value | Value/range |
| DEC   | HEX | index |                          |           |                      |         |        |               |             |
| 24    | 18  | -     | Application-specific tag | String    | yes                  | 32 byte | rw     | *****         |             |
| 64    | 40  | -     | Device-specific tag      | Sung      | No                   | 32 byte | IW     | *****         |             |

In Application-specific tag, you can store any text with a maximum of 32 characters. This can be useful for describing the exact position or task of the sensor in the overall machine. The Application-specific tag is saved via the Data repository.

In Device-specific tag, you can also store any text with a maximum of 32 characters. This name is NOT saved via the Data repository and is therefore available for information which is valid temporarily or only on the specific device for which it was defined.

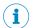

### NOTE

The user can enter any UTF-8 character

#### 12.8.1.5 Find me

Table 32: Device identification - Find me

| ISDU  | ISDU Sub- |       |         |                           |                  |        |                 |             |                                                  |
|-------|-----------|-------|---------|---------------------------|------------------|--------|-----------------|-------------|--------------------------------------------------|
| Index |           |       | Name    | Data type Data repository | reposi- Length A | Access | S Default value | Value/range |                                                  |
| DEC   | HEX       | index |         |                           |                  |        |                 |             |                                                  |
| 204   | СС        | -     | Find me | UInt                      | No               | 8 bit  | rw              | 0           | 0 = Find me deactivated<br>1 = Find me activated |

The sensor can be uniquely identified using Find me. For machines with several identical devices, it is therefore possible to uniquely identify the device with which communication is currently taking place. When Find me is activated, the orange DO indicator beside the power port on SIG100 flashes at 1Hz.

#### 12.8.1.6 SICK-Profile version

Table 33: Device identification - SICK-profile version

| ISDU  |            |   |                      |           |                 |        |        |                  |             |
|-------|------------|---|----------------------|-----------|-----------------|--------|--------|------------------|-------------|
| Index | Index Sub- |   | Name                 | Data type | Data repository | Length | Access | Default<br>value | Value/range |
| DEC   | HEX index  |   |                      |           |                 |        |        |                  |             |
| 205   | CD         | - | SICK-Profile Version | String    | No              | 4 byte | ro     | 1.01             |             |

SICK IO-Link devices implement a defined set of functions identified by the SICK-Profile version. This ISDU indicates the version number.

#### 12.8.2 General device settings

#### 12.8.2.1 Restore factory settings/reset

Table 34: General device settings – Restore factory settings

| ISDU  |      |       |                  |           |                      |        |        |                  |                                                      |  |
|-------|------|-------|------------------|-----------|----------------------|--------|--------|------------------|------------------------------------------------------|--|
| Index | Sub- |       | Name             | Data type | Data reposi-<br>tory | Length | Access | Default<br>value | Value/range                                          |  |
| DEC   | HEX  | index |                  |           |                      |        |        |                  |                                                      |  |
| 2     | 02   | -     | Standard command | UInt      | -                    | 8 bit  | ro     |                  | 128 = Device reset<br>130 = Restore factory settings |  |

SIG100 performs a restart. Device reset

SIG100 is reset to factory settings. **Restore factory settings** 

#### 12.8.2.2 Data storage index

Table 35: General device settings - Data storage index

| ISDU  |            |       |                    |           |                      |          |        |                  |             |
|-------|------------|-------|--------------------|-----------|----------------------|----------|--------|------------------|-------------|
| Index | Index Sub- |       | Name               | Data type | Data reposi-<br>tory | Length   | Access | Default<br>value | Value/range |
| DEC   | HEX        | index |                    |           |                      |          |        | Talus            |             |
| 3     | 03         | -     | Data Storage Index | Record    | yes                  | 111 byte | rw     |                  |             |

The SIG100 supports the IO-Link data storage feature. Up to 2 Kilobyte of SIG100 data can be stored in an IO-Link Master port. Data storage of SIG100 includes following indices:

ISDU 12 - Device Access Locks

ISDU 24 - Application Specific Tag

ISDU 91 - IO-Link port output type pin 4

ISDU 92 - IO-Link port output type pin 2

ISDU 120 - Process data select

ISDU 227 - Notification handling

ISDU 4005 - DI/DO port configuration

ISDU 4007 - Logic Editor configuration (part 1)

ISDU 4008 - Logic Editor configuration (part 2)

ISDU 4009 - Logic Editor configuration (part 3)

ISDU 4010 - Logic Editor configuration (part 4)

ISDU 4011 - Logic Editor configuration (part 5)

ISDU 4012 - Logic Editor configuration (part 6)

ISDU 4013 - Logic Editor configuration (part 7)

ISDU 4014 - Logic Editor configuration size

ISDU 4015 - DI/DO port1 pin 4 label

ISDU 4016 - DI/DO port1 pin 2 label

ISDU 4017 - DI/DO port2 pin 4 label

ISDU 4018 - DI/DO port2 pin 2 label

ISDU 4019 - DI/DO port3 pin 4 label

ISDU 4020 - DI/DO port3 pin 2 label

ISDU 4021 - DI/DO port4 pin 4 label

ISDU 4022 - DI/DO port4 pin 2 label

ISDU 4023 - DI/DO port5 pin 4 label

ISDU 4024 - DI/DO port5 pin 2 label

ISDU 4025 - DI/DO port6 pin 4 label

ISDU 4026 - DI/DO port6 pin 2 label

#### 12.8.2.3 General device settings

Table 36: General device settings - Device access locks

| ISDU  |       |       |                          |           |                      |        |        |                  | Value/range |               |
|-------|-------|-------|--------------------------|-----------|----------------------|--------|--------|------------------|-------------|---------------|
| Index | Index |       | Name                     | Data type | Data reposi-<br>tory | Length | Access | Default<br>value |             |               |
| DEC   | HEX   | index |                          |           | ,                    |        |        |                  |             |               |
|       |       |       | Device access locks (key |           |                      |        |        |                  | Bit no.     |               |
|       |       |       | lock)                    | Record    | yes                  | 2 byte | rw     |                  | 0           |               |
| 12    | 02    | -     | Data storage lock        |           |                      |        |        | 0                | 1           | 0 = Unlocked  |
|       |       |       | Bata otorago rook        |           |                      |        |        |                  |             | 1 = Locked    |
|       |       |       | Not available            |           |                      |        |        |                  | 2 - 15      | Not available |

With Device access locks, you can lock or unlock various sensor functions. The functionality has been recorded in the IO-Link interface specification.

Bit 1 Data storage lock You can lock the data repository functionality using bit 1. When the bit is set, the device rejects data repository write requests from the IO-Link Master with an error message.

#### 12.8.2.4 Notification handling

Table 37: General device settings - Notification handling

| ISDU<br>Index<br>DEC | dex |   | Name                  | Data type | Data repository | Length | Access | Default<br>value | Value/range                                                                                                    |
|----------------------|-----|---|-----------------------|-----------|-----------------|--------|--------|------------------|----------------------------------------------------------------------------------------------------|
| 227                  | E3  | - | Notification handling | UInt      | -               | 1 byte | rw     | 0                | 0 = All enabled<br>1 = All disabled<br>2 = Events enabled, PD invalid flag disabled<br>3 = Events disabled, PD invalid flag enabled |

Notification handling enables the generation of IO-Link events in the device and the function for marking the process data as invalid to be activated / deactivated.

### 12.8.3 SIG100 configuration settings

### 12.8.3.1 IO-Link port configuration

Table 38: IO-Link Port (Power/C) pin 2 and pin 4 configuration

| ISDU  |     |            |                                   |               | Da-          |       |              | De-    |                                                       |
|-------|-----|------------|-----------------------------------|---------------|--------------|-------|--------------|--------|-------------------------------------------------------|
| Index |     | Sub-       | Name                              | Daten-<br>typ | ten-<br>hal- | Länge | Zu-<br>griff | fault- | Wert/Bereich                                          |
| DEC   | HEX | In-<br>dex |                                   | 136           | tung         |       | S            | wert   |                                                       |
| 91    | 5B  | -          | IO-Link port output<br>type pin 4 | UInt          | yes          | 8 Bit | rw           | 0      | 0 = PNP / IO-Link<br>2 = Push/Pull<br>3 = Deactivated |
| 92    | 5C  | -          | IO-Link port output<br>type pin 2 | UInt          | yes          | 8 Bit | rw           | 0      | 0 = PNP / IO-Link<br>2 = Push/Pull<br>3 = Deactivated |

Default value for pin 4 is PNP, meaning IO-Link commincation gets started automatically after the wake-up from IO-Link Master. In case SIG100 is connected e. g. to a standard digital input card from a PLC, pin 4 will stay in the default PNP mode and will be operating in SIO mode.

Pin 4 communication can be deactivated e. g. in case the SIG100 is acting as a standalone controller without connection to any upper system, like IO-Link Master / PLC.

Default value for Index 92 is PNP. Pin 2 deactivated means pin 2 in high-impedance state.

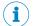

### NOTE

Please choose the right pin 2/pin 4 configuration depending on your application.

### 12.8.3.2 Process data Select

Table 39: Process data Select

| ISDU  |      |   |                     |                           |     |                                 |    |                  |                                                                        |
|-------|------|---|---------------------|---------------------------|-----|---------------------------------|----|------------------|------------------------------------------------------------------------|
| Index | Sub- |   | Name                | Data type Data repository |     | Data reposi-<br>tory Length Acc |    | Default<br>value | Value/range                                                            |
| DEC   |      |   |                     |                           |     |                                 |    |                  |                                                                        |
| 120   | 78   | - | Process data select | UInt                      | yes | 1 byte                          | rw | 128              | 128 = PDOut option 1 (IL1 IL16)<br>129 = PDOut option 2 (analog value) |

Select which kind of process data output selection you would like to use. You can choose either 16 Logic Inputs or 1 analog value with 16 bits.

Be aware, the size of the process data output is always fixed, it is 2 byte (=16 bits).

### 12.8.3.3 DI/DO port configuration

Table 40: DI/DO port configuration

|       | ,          | •     | •                                |           |              |        |        |         |                                                                                                    |
|-------|------------|-------|----------------------------------|-----------|--------------|--------|--------|---------|----------------------------------------------------------------------------------------------------|
| ISDU  | Index Sub- |       | Name                             | Data type | Data reposi- | eposi- |        | Default | Value/range                                                                                                    |
| inuex |            |       | Name                             | Data type | tory         | Length | Access | value   | value/range                                                                                                    |
| DEC   | HEX        | index |                                  |           | ,            |        |        |         |                                                                                                    |
| 4005  | FA5        | -     | DI/DO port<br>configura-<br>tion | Record    | -            | 2 byte | rw     | -       | Bit 0: Port S1 pin 4 Bit 1: Port S1 pin 2 Bit 2: Port S2 pin 4 Bit 3: Port S2 pin 2 Bit 10: Port S6 pin 4 Bit 11: Port S6 pin 2 |

Select the port mode digital input or digital output for the 6 sensor ports S1-S6 depending on the devices you would like to connect.

To configure a pin as an output you set the corresponding bit in index 4005 to 1. To configure a pin as an input you set the coressponding bit in index 40005 to 0 (--> DI = 0 and DO=1).

#### Logic Editor configuration 12.8.3.4

Table 41: Logic Editor configuration

| ISDU  |     |       |                                             |           |                      |          |        |               |             |
|-------|-----|-------|---------------------------------------------|-----------|----------------------|----------|--------|---------------|-------------|
| Index |     | Sub-  | Name                                        | Data type | Data reposi-<br>tory | Length   | Access | Default value | Value/range |
| DEC   | HEX | Index |                                             |           | ,                    |          |        |               |             |
| 4007  | FA7 |       | Logic Editor<br>configura-<br>tion (part 1) |           |                      |          |        |               |             |
| 4008  | FA8 |       | Logic Editor<br>configura-<br>tion (part 2) |           |                      |          |        |               |             |
| 4009  | FA9 |       | Logic Editor<br>configura-<br>tion (part 3) |           |                      |          |        |               |             |
| 4010  | FAA |       | Logic Editor<br>configura-<br>tion (part 4) | OStr      | -                    | 228 Byte | rw     | _             |             |
| 4011  | FAB |       | Logic Editor<br>configura-<br>tion (part 5) |           |                      |          | I W    | -             |             |
| 4012  | FAC |       | Logic Editor<br>configura-<br>tion (part 6) |           |                      |          |        |               |             |
| 4013  | FAD |       | Logic Editor<br>configura-<br>tion (part 7) |           |                      |          |        |               |             |
| 4014  | FAE |       | Logic Editor<br>configura-<br>tion size     | UInt      | -                    | 16 Bit   |        |               |             |

Logic editor part 1- part 7 represents the logic editor configuration (recipe) The Logic editor configuration size is a 16 bit value and indicated the length of the logic editor configuration file.

#### 12.8.3.5 DI/DO ports

### Table 42: DI/DO Ports

| ISDU  | ISDU |       |                                 |           |                        |        |        |                        |                        |                        |  |  |  |  |  |  |                        |
|-------|------|-------|---------------------------------|-----------|------------------------|--------|--------|------------------------|------------------------|------------------------|--|--|--|--|--|--|------------------------|
| Index |      | Sub-  | Name                            | Data type | Data reposi-<br>tory   | Length | Access | Default<br>value       | Value/range            |                        |  |  |  |  |  |  |                        |
| DEC   | HEX  | index |                                 |           | ,                      |        |        |                        |                        |                        |  |  |  |  |  |  |                        |
| 4015  | FAF  |       | DI/DO Port<br>S1 pin 4<br>Label |           |                        |        |        |                        | pin label port 1 pin 4 |                        |  |  |  |  |  |  |                        |
| 4016  | FB0  |       | DI/DO Port<br>S1 pin 2<br>Label |           |                        |        |        | pin label port 1 pin 2 |                        |                        |  |  |  |  |  |  |                        |
| 4017  | FB1  |       | DI/DO Port<br>S2 pin 4<br>Label |           |                        |        |        |                        | pin label port 2 pin 4 |                        |  |  |  |  |  |  |                        |
| 4018  | FB2  |       | DI/DO Port<br>S2 pin 2<br>Label |           |                        |        |        |                        | pin label port 2 pin 2 |                        |  |  |  |  |  |  |                        |
| 4019  | FB3  |       | DI/DO Port<br>S3 pin 4<br>Label |           |                        |        |        | -                      |                        | pin label port 3 pin 4 |  |  |  |  |  |  |                        |
| 4020  | FB4  |       | DI/DO Port<br>S3 pin 2<br>Label | - String  |                        | 8 Byte | rw     |                        | pin label port 3 pin 2 |                        |  |  |  |  |  |  |                        |
| 4021  | FB5  |       | DI/DO Port<br>S4 pin 4<br>Label | Jung      |                        | o byte | I W    |                        | pin label port 4 pin 4 |                        |  |  |  |  |  |  |                        |
| 4022  | FB6  |       | DI/DO Port<br>S4 pin 2<br>Label |           | pin label port 4 pin 2 |        |        |                        |                        |                        |  |  |  |  |  |  |                        |
| 4023  | FB7  |       | DI/DO Port<br>S5 pin 4<br>Label |           |                        |        |        |                        |                        |                        |  |  |  |  |  |  | pin label port 5 pin 4 |
| 4024  | FB8  |       | DI/DO Port<br>S5 pin 2<br>Label |           |                        |        |        |                        |                        |                        |  |  |  |  |  |  |                        |
| 4025  | FB9  |       | DI/DO Port<br>S6 pin 4<br>Label |           |                        |        |        |                        | pin label port 6 pin 4 |                        |  |  |  |  |  |  |                        |
| 4026  | FBA  |       | DI/DO Port<br>S6 pin 2<br>Label |           |                        |        |        |                        | pin label port 6 pin 2 |                        |  |  |  |  |  |  |                        |

Index 4015 untill 4026 identify the virtual DI/DO port labels for pin 2 and pin 4 of each of the 6 configurable ports (S1-S6).

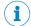

### NOTE

UTF-8 characters are allowed. The max. length for each label is 8 bytes. Please be aware that some UTF-8 characters need more than 1 byte (e.g. German umlauts need 2 bytes, Chinese/Japanese characters need 3 bytes). That is why the label length depends on the use of the choosen symbols.

The User Interface SOPAS will cut off labels with more than 8 bytes.

#### 12.8.4 Installation / Diagnostics

#### 12.8.4.1 **Device State**

### Table 43: Device state

| ISDU | I. d |               | Name          |                | Data reposi- | Length | Access | Default | Value/range                                                                                                    |
|------|------|---------------|---------------|----------------|--------------|--------|--------|---------|----------------------------------------------------------------------------------------------------|
| DEC  | HEX  | Sub-<br>index | Name          | Data type tory |              | Lengui | Access | value   | value/ range                                                                                                    |
| 36   | 24   | -             | Device status | UInt           | -            | 1 byte | ro     | 0       | 0 = Device is OK 1 = Maintenance required 2 = Out of specification 3 = Functional check 4 = Failure 5 - 255 = Reserved |

#### 12.8.5 System-specific ISDUs

#### 12.8.5.1 Profile characteristic

Table 44: System-specific ISDUs - Profile characteristic

| ISDU  |              |   |                        |           |                      |        |        |                  |             |
|-------|--------------|---|------------------------|-----------|----------------------|--------|--------|------------------|-------------|
| Index | ndex Sub-    |   | Name                   | Data type | Data reposi-<br>tory | Length | Access | Default<br>value | Value/range |
| DEC   | EC HEX index |   |                        |           |                      |        |        |                  |             |
| 13    | D            | - | Profile characteristic | Arry      | -                    | 8 byte | ro     | -                | UInt 16 [4] |

Profile characteristic indicates which standardized profiles and functionalities the sensor supports.

The values are emitted in five 16-bit blocks.

At most, the following profiles / functionalities are supported:

PID (Profile Identifier) "Smart Sensor Profile". 1

32768 **Device Identification** 

The device supports enhanced identification options, see Identification chapter.

32769 **Binary Data Channel** 

The device provides switching signals in a specified manner.

32770 Process data variables

The sensor provides analog values as items of process data.

#### 12.9 **Events**

IO-Link communication is a master-slave communication system.

With "Events", an IO-Link device reports events to the master (without being prompted by the master). Device-specific events are classified as follows:

Table 45: Device-specific events

| Notification | For information purposes only; system is not restricted.                                                                   |  |  |
|--------------|----------------------------------------------------------------------------------------------------|--|--|
| Warning      | System is still functional, but is impaired in some way. You must rectify this with suitable measures as soon as possible. |  |  |
| Error        | System is no longer functional. Depending on the cause of the error, it may be possible to restore functionality.          |  |  |

An event issues an event code, which contains the cause of the occurrence of the event.

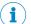

### NOTE

Not all IO-Link masters support the event mechanism.

You can deactivate the generation of events on the device side in ISDU 227 Notification handling.

The following events are supported:

#### 12.9.1 **Events**

Table 46: Events

| Code Dec Hex |      | Name           | Туре         | Comment                      | Action |
|--------------|------|----------------|--------------|------------------------------|--------|
|              |      | Name           |              |                              |        |
| 36001        | 8CA1 | New parameters | Notification | Parameters have been amended | None   |

#### 12.10 **Errors**

### Table 47: Errors

| Code |     |                             |                             |                        |                                          |        |
|------|-----|-----------------------------|-----------------------------|------------------------|------------------------------------------|--------|
| Dez  | Hex | Additional<br>Code /<br>Dez | Additional<br>Code /<br>Hex | Name                   | Remark                                   | Action |
| 128  | 80  | 17                          | 11                          | Index not available    | Access occurs to a not existing index    |        |
| 128  | 80  | 18                          | 12                          | Subindex not available | Access occurs to a not existing subindex |        |

| Code |     |                             |                             |                                                    |                                                                                                    |        |
|------|-----|-----------------------------|-----------------------------|----------------------------------------------------|----------------------------------------------------------------------------------------------------|--------|
| Dez  | Hex | Additional<br>Code /<br>Dez | Additional<br>Code /<br>Hex | Name                                               | Remark                                                                                                    | Action |
| 128  | 80  | 32                          | 20                          | Service temporarily not available                  | Parameter is not accessible due to the current state of the device application                                |        |
| 128  | 80  | 34                          | 22                          | Service temporarily not available - device control | Parameter is not accessible due to a remote triggered state of the device application                         |        |
| 128  | 80  | 35                          | 23                          | Access denied                                      | Write access on a read-only parameter                                                                         |        |
| 128  | 80  | 48                          | 30                          | Parameter value out of range                       | Written parameter value is outside its permitted value range                                                  |        |
| 128  | 80  | 51                          | 33                          | Parameter length overrun                           | Written parameter length is above its predefined length                                                       |        |
| 128  | 80  | 52                          | 34                          | Parameter length underrun                          | Written parameter length is below its predefined length                                                       |        |
| 128  | 80  | 53                          | 35                          | Function not available                             | Written command is not supported by the device application                                                    |        |
| 128  | 80  | 54                          | 36                          | Function temporarily unavailable                   | Written command is not available due to the current state of the device application                           |        |
| 128  | 80  | 65                          | 41                          | Inconsistent parameter set                         | Parameter inconsistencies were found at the end of block parameter transfer, device plausibility check failed |        |

# **12.11** Index

ı

| ISDU                                                |    |
|-----------------------------------------------------|----|
| 0002 Standard command (Restore)                     | 57 |
| 0003 Data Storage Index                             | 57 |
| 0012 Device access locks                            |    |
| 0013 Profile characteristic                         | 63 |
| 0014 Input descriptor                               | 54 |
| 0015 Output descriptor                              |    |
| 0016 Vendor name                                    | 55 |
| 0017 Vendor text                                    | 55 |
| 0018 Product name                                   | 55 |
| 0019 Product ID                                     | 55 |
| 0020 Product text                                   | 55 |
| 0021 Serial Number                                  | 55 |
| 0022 Hardware version                               | 56 |
| 0023 Firmware version                               | 56 |
| 0024 Application-specific tag                       |    |
| 0036 Device status                                  | 62 |
| 0040 Process Data Input                             | 54 |
| 0041 Process Data Output                            | 54 |
| 0064Device-specific name                            | 56 |
| 0091 IO-Link port output type Pin 4                 | 59 |
| 0092 IO-Link port output type Pin 2                 | 59 |
| 0120 Process data select 55,                        |    |
| 0128 Errors 63, 63, 64, 64, 64, 64, 64, 64, 64, 64, |    |
| 0204 Find me                                        | 56 |
| 0205 SICK-Profile Version                           | 56 |
| 0219 Product ID                                     | 55 |
| 0227 Notification handling                          |    |
| 36001 New parameters                                | 63 |
| 4005 DI/DO port configuration                       | 59 |
| 4007 Logic Editor configuration (part 1)            |    |
| 4008 Logic Editor configuration (part 2)            |    |
| 4009 Logic Editor configuration (part 3)            | 60 |
| 4010 Logic Editor configuration (part 4)            |    |
| 4011 Logic Editor configuration (part 5)            |    |
| 4012 Logic Editor configuration (part 6)            |    |
| 4013 Logic Editor configuration (part 7)            |    |
| 4014 Logic Editor configuration size                |    |
| 4015 DI/DO port1 pin4 label                         | 61 |
| 4016 DI/D0 port1 pin2 label                         |    |
| 4017 DI/D0 port2 pin4 label                         |    |
| 4018 DI/D0 port2 pin2 label                         |    |
| 4019 DI/D0 port3 pin4 label                         |    |
| 4020 DI/DO port3 pin2 label                         |    |
| 4021 DI/D0 port4 pin4 label                         |    |
| 4022 DI/DO port4 pin2 label                         |    |
| 4023 DI/DO port5 pin4 label                         |    |
| 4024 DI/DO port5 pin2 label                         |    |
| 4025 DI/D0 port6 pin4 label                         |    |
| 4026 DI/D0 port6 pin2 label                         | 61 |

#### List of abbreviations 12.12

Table 48: List of abbreviations

| AN1       | Analog value (In)                               |                                                                     |
|-----------|-------------------------------------------------|---------------------------------------------------------------------|
| ANO       | Analog value (Out)                              |                                                                     |
| COM 1 - 3 | SDCI communication mode                         | 1 = 4.8 kbit/s<br>2 = 38.4 kbit/s<br>3 = 230.4 kbit/s               |
| CON       | Constant                                        | Constant value for calculations within the logic editor             |
| CONFIG    | Configuration Configuration Port (M8) on SIG100 |                                                                     |
| DI        | Digital Input                                   | Digital input (e. g. Sensor connected to one of the ports S1-S6)    |
| DO        | Digital Output                                  | Digital Output (e. g. Actuator connected to one of the ports S1-S6) |
| IL        | Logic Editor Input                              |                                                                     |
| Int       | Integer                                         |                                                                     |
| IODD      | IO-Link Device Description                      | Device description file of an IO-Link device                        |
| ISDU      | Indexed Service Data Unit                       | Service data object in IO-Link                                      |
| OF        | Over Flow                                       |                                                                     |
| PD In     | Process Data from SIG100 to IO-Link Master/PLC  |                                                                     |
| PD Out    | Process Data from IO-Link Master/PLC to SIG100  |                                                                     |
| PID       | Profile Identifier                              |                                                                     |
| Qint      | Output on the Ports (S1-S6)                     |                                                                     |
| QL        | Logic Editor Output                             |                                                                     |
| S1DI1     | Port S1 Digital Input 1                         | Port S1 pin number 4 is used as a digital input                     |
| S1D02     | Port S1 Digital Output 1                        | Port S1 pin number 4 is used as a digital output                    |
| SDCI      | Single-drop digital interface                   | Official (specification) name for IO-Link technology                |
| SDD       | SOPAS ET Device Description                     | Device description file / driver for SICK SOPAS ET software         |
| SIG       | Sensor Integration Gateway                      | Active Connectivity Products made by SICK                           |
| SIO-Mode  | Standard Input Output Mode                      |                                                                     |
| SOPAS ET  | SOPAS Engineering Tool                          | The SOPAS Engineering tool is the configuration software from SICK  |
| UInt      | Unsigned Integer                                |                                                                     |
| UF        | Under Flow                                      |                                                                     |

Australia

Phone +61 (3) 9457 0600 1800 33 48 02 - tollfree E-Mail sales@sick.com.au

Phone +43 (0) 2236 62288-0

E-Mail office@sick.at

E-Mail info@sick.be

Belgium/Luxembourg Phone +32 (0) 2 466 55 66

Brazil

Phone +55 11 3215-4900 E-Mail comercial@sick.com.br

Phone +1 905.771.1444 E-Mail cs.canada@sick.com

Czech Republic

Phone +420 2 57 91 18 50 E-Mail sick@sick.cz

Chile

Phone +56 (2) 2274 7430 E-Mail chile@sick.com

China

Phone +86 20 2882 3600 E-Mail info.china@sick.net.cn

Denmark

Phone +45 45 82 64 00 E-Mail sick@sick.dk

Finland

Phone +358-9-25 15 800 E-Mail sick@sick.fi

Phone +33 1 64 62 35 00 E-Mail info@sick.fr

Germany

Phone +49 (0) 2 11 53 01 E-Mail info@sick.de

Hong Kong

Phone +852 2153 6300 E-Mail ghk@sick.com.hk

Hungary

Phone +36 1 371 2680 E-Mail ertekesites@sick.hu

India

Phone +91-22-6119 8900 E-Mail info@sick-india.com

Phone +972-4-6881000 E-Mail info@sick-sensors.com

Italy

Phone +39 02 27 43 41 E-Mail info@sick.it

Japan

Phone +81 3 5309 2112 E-Mail support@sick.jp

Malaysia

Phone +603-8080 7425 E-Mail enquiry.my@sick.com

Mexico

Phone +52 (472) 748 9451 E-Mail mario.garcia@sick.com

Netherlands

Phone +31 (0) 30 229 25 44 E-Mail info@sick.nl

**New Zealand** 

Phone +64 9 415 0459 0800 222 278 - tollfree E-Mail sales@sick.co.nz

Norway

Phone +47 67 81 50 00 E-Mail sick@sick.no

Poland

Phone +48 22 539 41 00 E-Mail info@sick.pl

Romania

Phone +40 356-17 11 20 E-Mail office@sick.ro

Phone +7 495 283 09 90 E-Mail info@sick.ru

Singapore

Phone +65 6744 3732 E-Mail sales.gsg@sick.com

Slovakia

Phone +421 482 901 201 E-Mail mail@sick-sk.sk

Slovenia

Phone +386 591 78849 E-Mail office@sick.si

South Africa

Phone +27 (0)11 472 3733 E-Mail info@sickautomation.co.za South Korea

Phone +82 2 786 6321 E-Mail info@sickkorea.net

Spain

Phone +34 93 480 31 00 E-Mail info@sick.es

Sweden

Phone +46 10 110 10 00 E-Mail info@sick.se

Switzerland

Phone +41 41 619 29 39 E-Mail contact@sick.ch

Taiwan

Phone +886-2-2375-6288 E-Mail sales@sick.com.tw

Phone +66 2 645 0009 E-Mail marcom.th@sick.com

Phone +90 (216) 528 50 00 E-Mail info@sick.com.tr

United Arab Emirates

Phone +971 (0) 4 88 65 878 E-Mail info@sick.ae

**United Kingdom** 

Phone +44 (0)17278 31121 E-Mail info@sick.co.uk

Phone +1 800.325.7425 E-Mail info@sick.com

Vietnam

Phone +65 6744 3732 E-Mail sales.gsg@sick.com

Further locations at www.sick.com

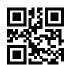

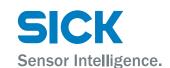